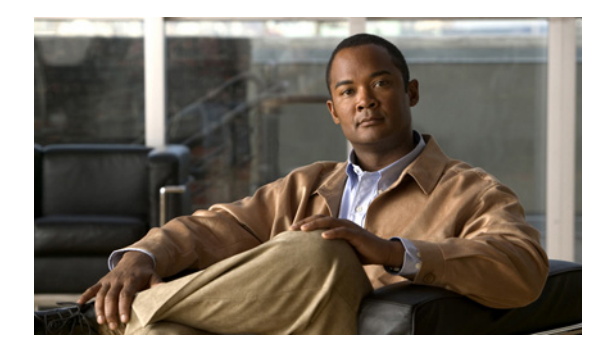

# **MPLS VPN Carrier Supporting Carrier with BGP**

**First Published: May 2, 2005 Last Updated: February 5, 2009** 

Multiprotocol Label Switching (MPLS) Virtual Private Network (VPN) Carrier Supporting Carrier (CSC) enables one MPLS VPN-based service provider to allow other service providers to use a segment of its backbone network. This module explains how to configure an MPLS VPN CSC network that uses Border Gateway Protocol (BGP) to distribute routes and MPLS labels.

# **Finding Feature Information**

Your software release may not support all the features documented in this module. For the latest feature information and caveats, see the release notes for your platform and software release. To find information about the features documented in this module, and to see a list of the releases in which each feature is supported, see the ["Feature Information for MPLS VPN CSC with BGP" section on page 50.](#page-49-0)

Use Cisco Feature Navigator to find information about platform support and Cisco IOS and Catalyst OS software image support. To access Cisco Feature Navigator, go to [http://www.cisco.com/go/cfn.](http://www.cisco.com/go/cfn) An account on Cisco.com is not required.

# **Contents**

- **•** [Prerequisites for MPLS VPN CSC with BGP, page 2](#page-1-0)
- **•** [Restrictions for MPLS VPN CSC with BGP, page 2](#page-1-1)
- **•** [Information About MPLS VPN CSC with BGP, page 2](#page-1-2)
- **•** [How to Configure MPLS VPN CSC with BGP, page 5](#page-4-0)
- **•** [Configuration Examples for MPLS VPN CSC with BGP, page 32](#page-31-0)
- **•** [Additional References, page 47](#page-46-0)
- **•** [Command Reference, page 49](#page-48-0)
- **•** [Feature Information for MPLS VPN CSC with BGP, page 50](#page-49-0)
- **•** [Glossary, page 51](#page-50-0)

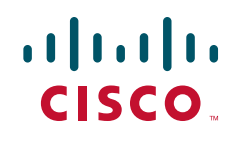

Ι

# <span id="page-1-0"></span>**Prerequisites for MPLS VPN CSC with BGP**

- **•** You should be able to configure MPLS VPNs with end-to-end (CE-to-CE router) pings working. To accomplish this, you need to know how to configure Interior Gateway Protocols (IGPs), MPLS Label Distribution Protocol (LDP), and Multiprotocol Border Gateway Protocol (MP-BGP).
- Make sure that the CSC-PE routers and the CSC-CE routers run images that support BGP label distribution. Otherwise, you cannot run external BGP (EBGP) between them. Ensure that connectivity between the customer carrier and the backbone carrier. EBGP-based label distribution is configured on these links to enable MPLS between the customer and backbone carriers.

# <span id="page-1-1"></span>**Restrictions for MPLS VPN CSC with BGP**

On a provider edge (PE) router, you can configure an interface for either BGP with labels or LDP. You cannot enable both types of label distribution on the same interface. If you switch from one protocol to the other, then you must disable the existing protocol on all interfaces before enabling the other protocol.

This feature does not support the following:

- **•** EBGP multihop between CSC-PE and CSC-CE routers
- **•** EIBGP multipath load sharing

The physical interfaces that connect the BGP speakers must support Cisco Express Forwarding or distributed Cisco Express Forwarding and MPLS.

## <span id="page-1-2"></span>**Information About MPLS VPN CSC with BGP**

Before configuring MPLS VPN CSC, you should understand the following concepts:

- [MPLS VPN CSC Introduction, page 2](#page-1-3)
- **•** [Benefits of Implementing MPLS VPN CSC, page 3](#page-2-1)
- **•** [Benefits of Implementing MPLS VPN CSC with BGP, page 3](#page-2-0)
- **•** [Configuration Options for MPLS VPN CSC with BGP, page 4](#page-3-0)

## <span id="page-1-3"></span>**MPLS VPN CSC Introduction**

Carrier supporting carrier is where one service provider allows another service provider to use a segment of its backbone network. The service provider that provides the segment of the backbone network to the other provider is called the backbone carrier. The service provider that uses the segment of the backbone network is called the customer carrier.

A backbone carrier offers Border Gateway Protocol and Multiprotocol Label Switching (BGP/MPLS) VPN services. The customer carrier can be either:

- An Internet service provider *(ISP)*
- **•** A BGP/MPLS VPN service provider

## <span id="page-2-1"></span>**Benefits of Implementing MPLS VPN CSC**

The MPLS VPN CSC network provides the following benefits to service providers who are backbone carriers and to customer carriers.

### **Benefits to the Backbone Carrier**

- The backbone carrier can accommodate many customer carriers and give them access to its backbone. The backbone carrier does not need to create and maintain separate backbones for its customer carriers. Using one backbone network to support multiple customer carriers simplifies the backbone carrier's VPN operations. The backbone carrier uses a consistent method for managing and maintaining the backbone network. This is also cheaper and more efficient than maintaining separate backbones.
- The MPLS VPN carrier supporting carrier feature is scalable. Carrier supporting carrier can change the VPN to meet changing bandwidth and connectivity needs. The feature can accommodate unplanned growth and changes. The carrier supporting carrier feature enables tens of thousands of VPNs to be set up over the same network, and it allows a service provider to offer both VPN and Internet services.
- **•** The MPLS VPN carrier supporting carrier feature is a flexible solution. The backbone carrier can accommodate many types of customer carriers. The backbone carrier can accept customer carriers who are ISPs or VPN service providers or both. The backbone carrier can accommodate customer carriers that require security and various bandwidths.

### **Benefits to the Customer Carriers**

- The MPLS VPN carrier supporting carrier feature removes from the customer carrier the burden of configuring, operating, and maintaining its own backbone. The customer carrier uses the backbone network of a backbone carrier, but the backbone carrier is responsible for network maintenance and operation.
- **•** Customer carriers who use the VPN services provided by the backbone carrier receive the same level of security that Frame Relay or ATM-based VPNs provide. Customer carriers can also use IPSec in their VPNs for a higher level of security; it is completely transparent to the backbone carrier.
- **•** Customer carriers can use any link layer technology (SONET, DSL, Frame Relay, and so on) to connect the CE routers to the PE routers and the PE routers to the P routers. The MPLS VPN carrier supporting carrier feature is link layer independent. The CE routers and PE routers use IP to communicate, and the backbone carrier uses MPLS.
- The customer carrier can use any addressing scheme and still be supported by a backbone carrier. The customer address space and routing information are independent of the address space and routing information of other customer carriers or the backbone provider.

## <span id="page-2-0"></span>**Benefits of Implementing MPLS VPN CSC with BGP**

You can configure your CSC network to enable BGP to transport routes and MPLS labels between the backbone carrier PE routers and the customer carrier CE routers using multiple paths. The benefits of using BGP to distribute IPv4 routes and MPLS label routes are:

**•** BGP takes the place of an IGP and LDP in a VPN forwarding/routing instance (VRF) table. You can use BGP to distribute routes and MPLS labels. Using a single protocol instead of two simplifies the configuration and troubleshooting.

 $\mathsf{l}$ 

• BGP is the preferred routing protocol for connecting two ISPs, mainly because of its routing policies and ability to scale. ISPs commonly use BGP between two providers. This feature enables those ISPs to use BGP.

### <span id="page-3-0"></span>**Configuration Options for MPLS VPN CSC with BGP**

The backbone carrier offers BGP and MPLS VPN services. The customer carrier can be either of the following:

- **•** [Customer Carrier Is an ISP with an IP Core, page 4](#page-3-1)
- **•** [Customer Carrier Is an MPLS Service Provider With or Without VPN Services, page 4](#page-3-2)

The following sections explain how the backbone and customer carriers distribute IPv4 routes and MPLS labels.

### <span id="page-3-1"></span>**Customer Carrier Is an ISP with an IP Core**

[Figure 1](#page-3-3) shows a network configuration where the customer carrier is an ISP. The customer carrier has two sites, each of which is a point of presence (POP). The customer carrier connects these sites using a VPN service provided by the backbone carrier. The backbone carrier uses MPLS. The ISP sites use IP.

<span id="page-3-3"></span>*Figure 1 Network Where the Customer Carrier Is an ISP*

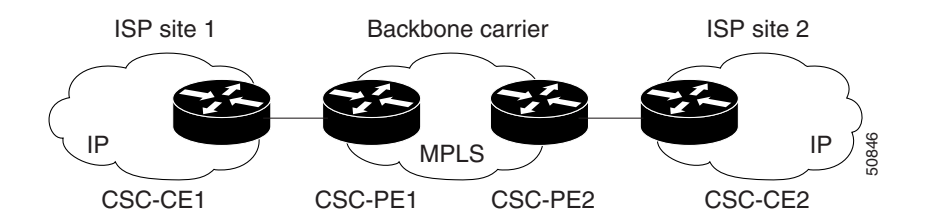

The links between the CE and PE routers use EBGP to distribute IPv4 routes and MPLS labels. Between the links, the PE routers use multiprotocol IBGP to distribute VPNv4 routes.

**Note** If a router other than a Cisco router is used as a CSC-PE or CSC-CE, that router must support IPv4 BGP label distribution (RFC 3107). Otherwise, you cannot run EBGP with labels between the routers.

### <span id="page-3-2"></span>**Customer Carrier Is an MPLS Service Provider With or Without VPN Services**

[Figure 2](#page-4-1) shows a network configuration where the backbone carrier and the customer carrier are BGP/MPLS VPN service providers. This is known as hierarchical VPNs. The customer carrier has two sites. Both the backbone carrier and the customer carrier use MPLS in their networks.

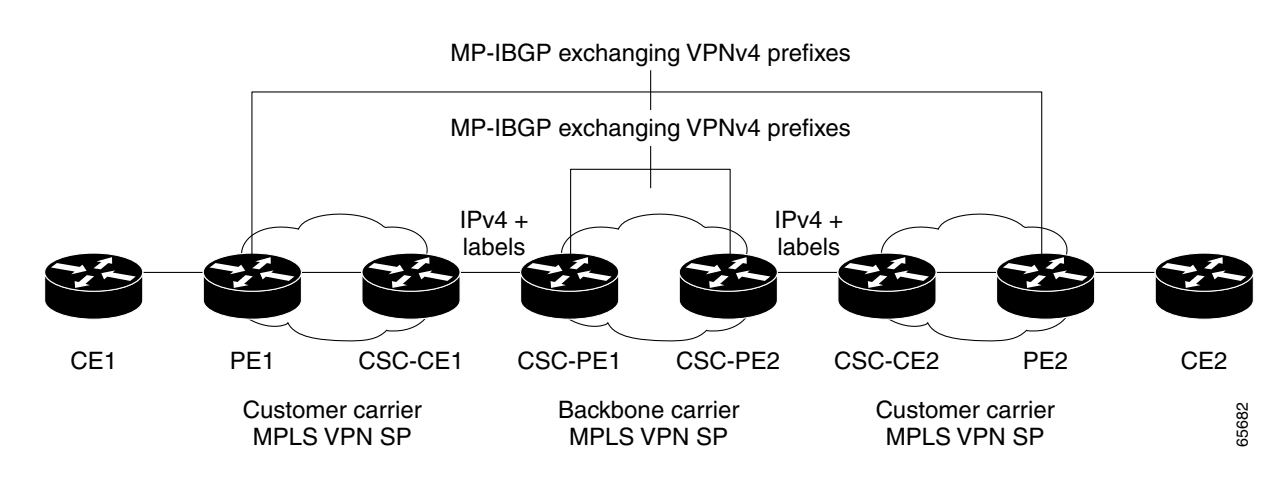

#### <span id="page-4-1"></span>*Figure 2 Network Where the Customer Carrier Is an MPLS VPN Service Provider*

In this configuration, the customer carrier can configure its network in one of the following ways:

- The customer carrier can run IGP and LDP in its core network. In this case, the CSC-CE1 router in the customer carrier redistributes the EBGP routes it learns from the CSC-PE1 router of the backbone carrier to IGP.
- **•** The CSC-CE1 router of the customer carrier system can run an IPv4 and labels IBGP session with the PE1 router.

## <span id="page-4-0"></span>**How to Configure MPLS VPN CSC with BGP**

This section contains the following tasks:

- [Identifying the Carrier Supporting Carrier Topology, page 5](#page-4-2) (required)
- **•** [Configuring the Backbone Carrier Core, page 6](#page-5-0) (required)
- **•** [Configuring the CSC-PE and CSC-CE Routers, page 12](#page-11-0) (required)
- **•** [Configuring the Customer Carrier Network, page 21](#page-20-0) (required)
- [Configuring the Customer Site for Hierarchical VPNs, page 24](#page-23-0) (required)

### <span id="page-4-2"></span>**Identifying the Carrier Supporting Carrier Topology**

Before you configure the MPLS VPN CSC with BGP, you need to identify both the backbone and customer carrier topology.

For hierarchical VPNs, the customer carrier of the MPLS VPN network provides MPLS VPN services to its own customers. In this instance, you need to identify the type of customer carrier as well as the topology of the customer carriers. Hierarchical VPNs require extra configuration steps, which are noted in the configuration sections.

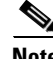

**Note** You can connect multiple CSC-CE routers to the same PE, or you can connect a single CSC-CE router to CSC-PEs using more than one interface to provide redundancy and multiple path support in CSC topology.

Perform this task to identify the carrier supporting carrier topology.

ן

#### **SUMMARY STEPS**

- **1.** Identify the type of customer carrier, ISP or MPLS VPN service provider**.**
- **2.** (For hierarchical VPNs only) Identify the CE routers.
- **3.** (For hierarchical VPNs only) Identify the customer carrier core router configuration.
- **4.** Identify the customer carrier edge (CSC-CE) routers.
- **5.** Identify backbone carrier router configuration.

#### **DETAILED STEPS**

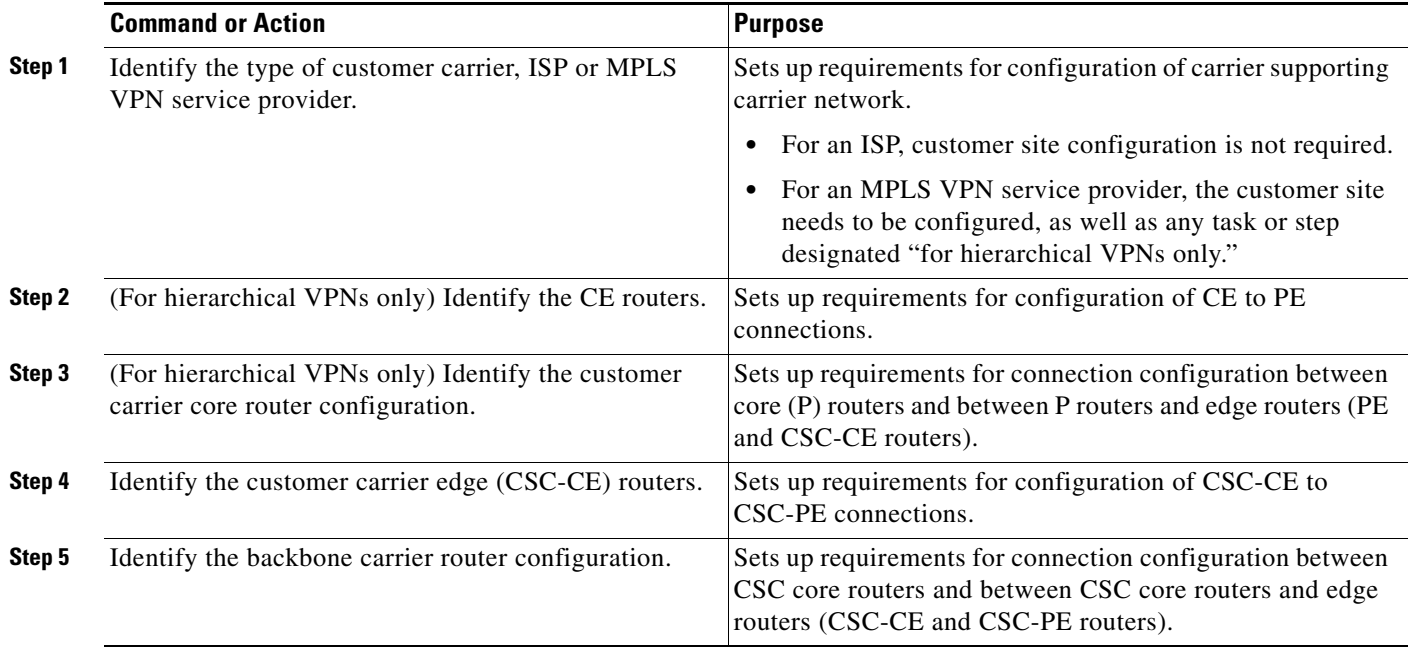

### **What to Do Next**

Set up your carrier supporting carrier networks with the ["Configuring the Backbone Carrier Core"](#page-5-0)  [section on page 6.](#page-5-0)

## <span id="page-5-0"></span>**Configuring the Backbone Carrier Core**

Configuring the backbone carrier core requires setting up connectivity and routing functions for the CSC core and the CSC-PE routers.

Configuring and verifying the CSC core (backbone carrier) involves the following tasks:

- **•** [Verifying IP Connectivity and LDP Configuration in the CSC Core, page 7](#page-6-0) (optional)
- **•** [Configuring VRFs for CSC-PE Routers, page 8](#page-7-0) (required)
- [Configuring Multiprotocol BGP for VPN Connectivity in the Backbone Carrier, page 10](#page-9-0) (required)

### **Prerequisites**

Before you configure a backbone carrier core, configure the following on the CSC core routers:

- **•** An IGP routing protocol—BGP, OSPF, IS-IS, EIGRP, static, and so on.
- **•** Label Distribution Protocol (LDP). For information, see *[How to Configure MPLS LDP](http://www.cisco.com/en/US/docs/ios/mpls/configuration/guide/mp_ldp_overview.html)*.

### <span id="page-6-0"></span>**Verifying IP Connectivity and LDP Configuration in the CSC Core**

Perform this task to verify IP connectivity and LDP configuration in the CSC core.

### **SUMMARY STEPS**

- **1. enable**
- **2. ping** [*protocol*] {*host*-*name* | *system*-*address*}
- **3. trace** [*protocol*] [*destination*]
- **4. show mpls forwarding**-**table** [**vrf** *vrf-name*] [{*network* {*mask* | *length*} | **labels** *label* [ *label*] | **interface** *interface* | **next-hop** *address* | **lsp-tunnel** [*tunnel-id*]}] [**detail**]
- **5. show mpls ldp discovery** [**vrf** *vrf-name* | **all**]
- **6. show mpls ldp neighbor** [[**vrf** *vrf-name*] [*address* | *interface*] [**detail**] | **all**]
- **7. show ip cef** [**vrf** *vrf-name*] [*network* [*mask*]] [**longer-prefixes**] [**detail**]
- **8. show mpls interfaces** [[**vrf** *vrf-name*] [*interface*] [**detail**] | **all**]
- **9. show ip route**
- **10. disable**

### **DETAILED STEPS**

 $\Gamma$ 

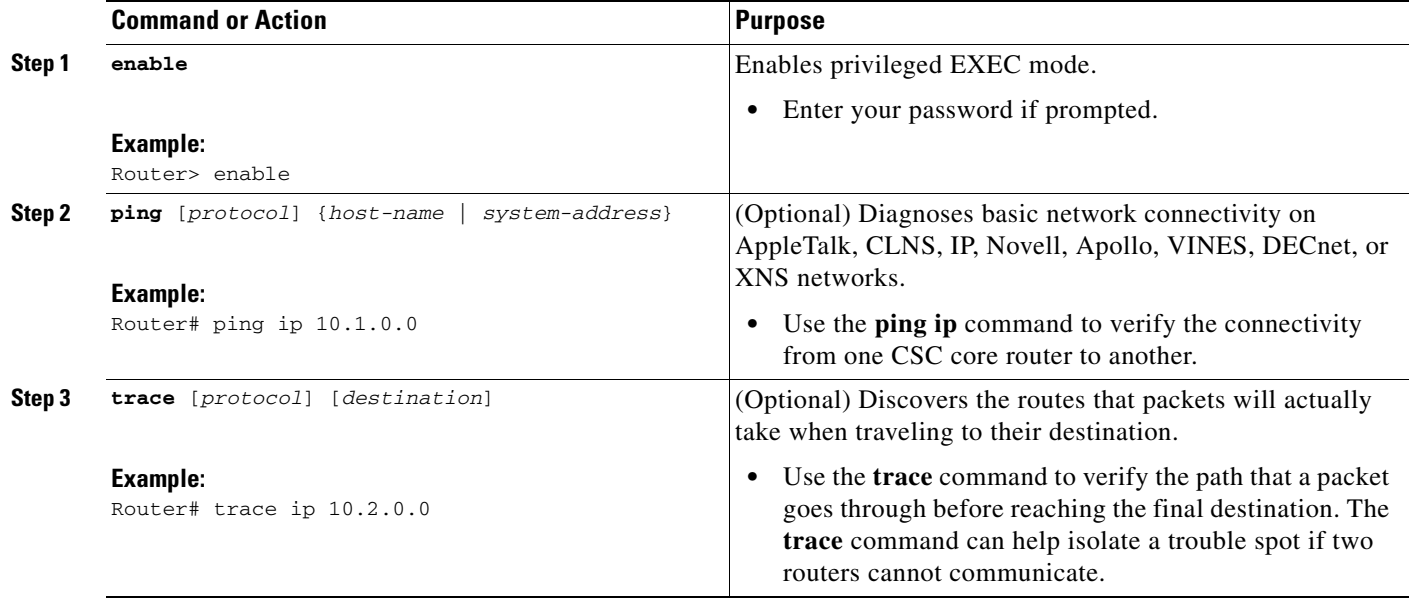

 $\mathsf I$ 

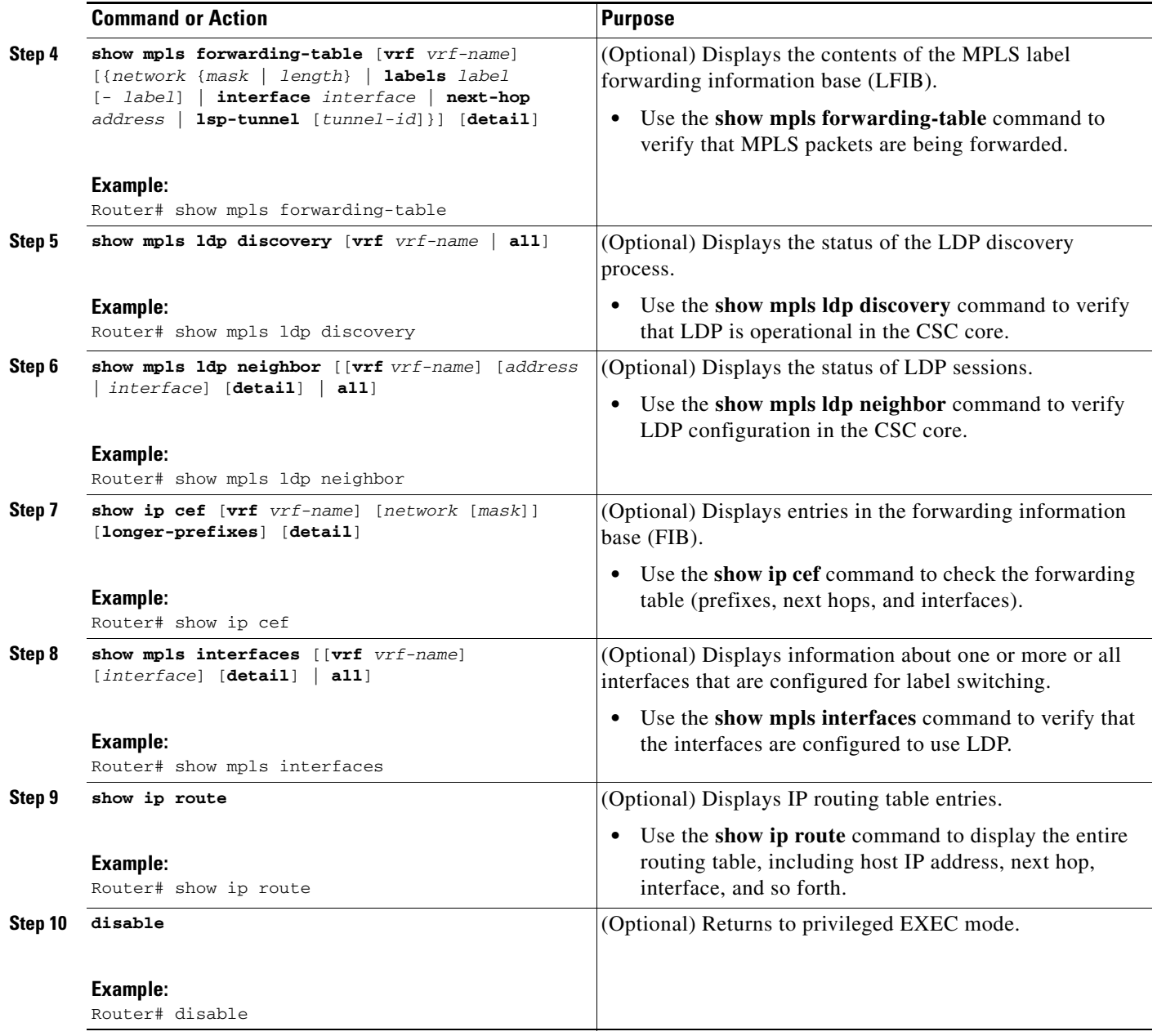

### **Troubleshooting Tips**

You can use the **ping** and **trace** commands to verify complete MPLS connectivity in the core. You also get useful troubleshooting information from the additional **show** commands.

### <span id="page-7-0"></span>**Configuring VRFs for CSC-PE Routers**

Perform this task to configure VPN forwarding/routing instances (VRFs) for the backbone carrier edge (CSC-PE) routers.

### **SUMMARY STEPS**

- **1. enable**
- **2. configure terminal**
- **3. ip vrf** *vrf-name*
- **4. rd** *route-distinguisher*
- **5. route-target** {**import** | **export** | **both**} *route-target-ext-community*
- **6. import map** *route-map*
- **7. exit**
- **8. interface** *type number*
- **9. ip vrf forwarding** *vrf-name*
- **10. end**

### **DETAILED STEPS**

 $\overline{\phantom{a}}$ 

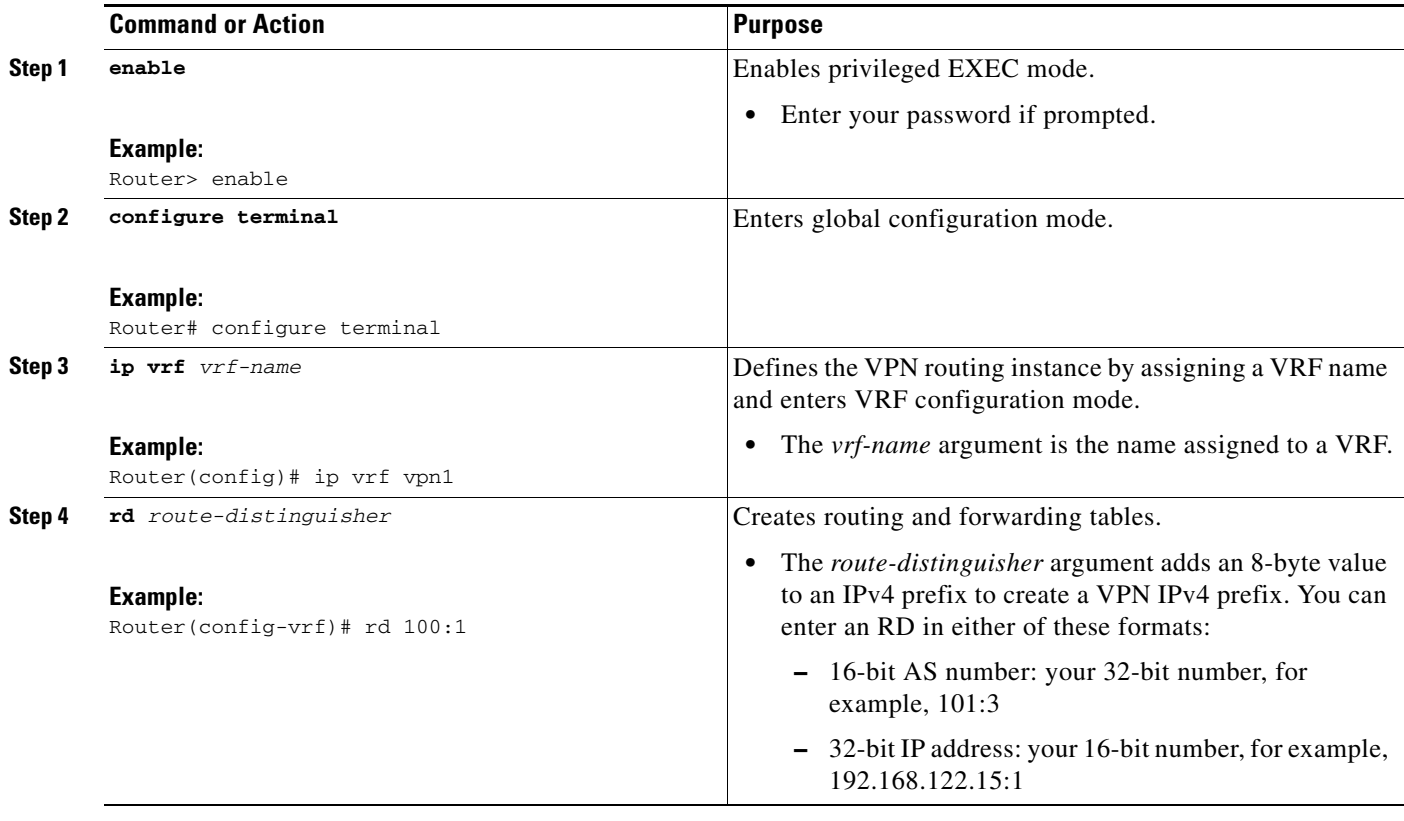

 $\mathbf I$ 

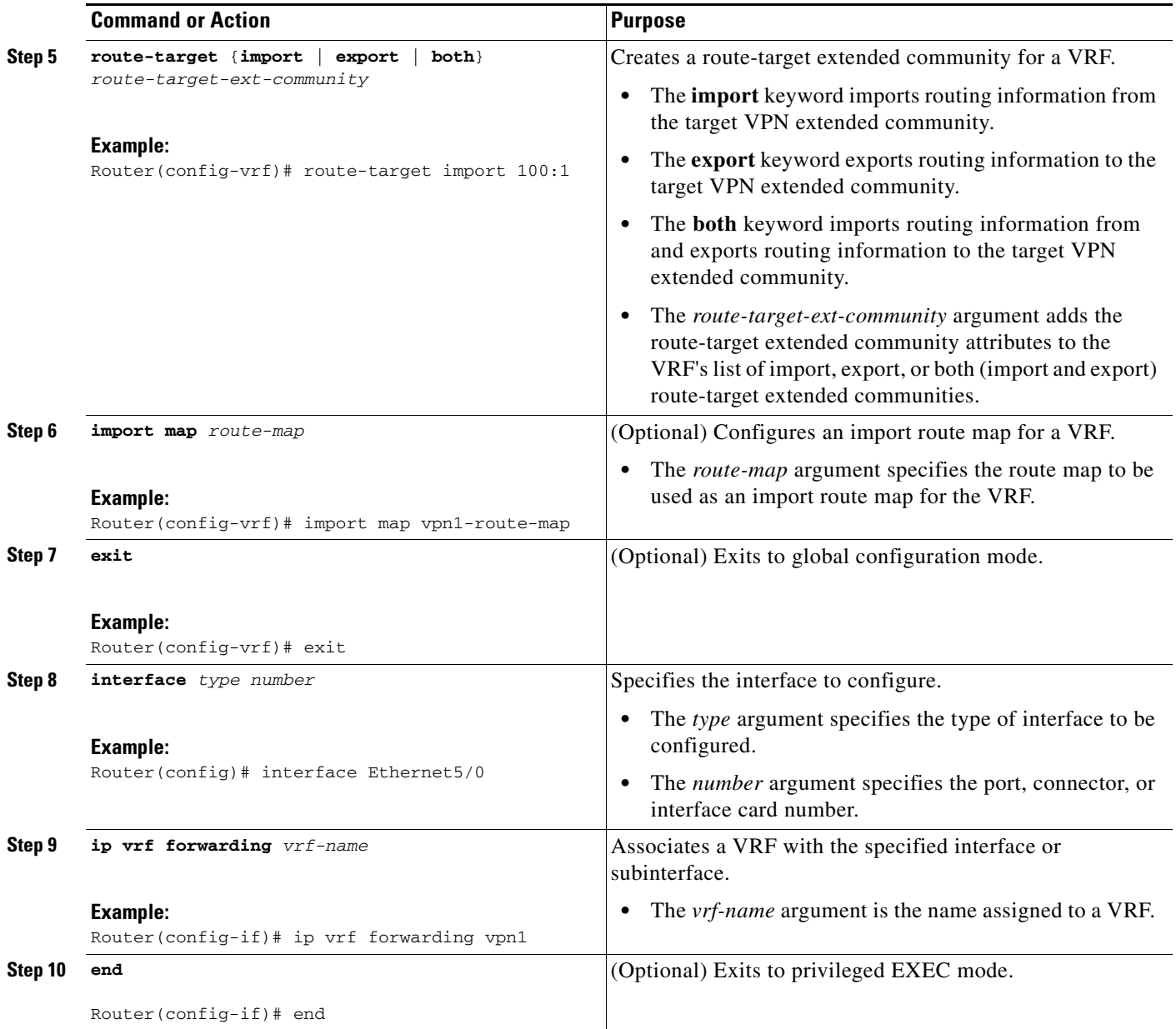

### **Troubleshooting Tips**

Enter a **show ip vrf detail** command and make sure the MPLS VPN is up and associated with the right interfaces.

### <span id="page-9-0"></span>**Configuring Multiprotocol BGP for VPN Connectivity in the Backbone Carrier**

Perform this task to configure Multiprotocol BGP (MP-BGP) connectivity in the backbone carrier.

### **SUMMARY STEPS**

**1. enable**

- **2. configure terminal**
- **3. router bgp** *as-number*
- **4. no bgp default ipv4-unicast**
- **5. neighbor** {*ip-address* | *peer-group-name*} **remote-as** *as-number*
- **6. neighbor** {*ip-address | peer-group-name*} **update-source** *interface-type*
- **7. address-family vpnv4** [**unicast**]
- **8. neighbor** {*ip-address | peer-group-name*} **send-community extended**
- **9. neighbor** {*ip-address* | *peer-group-name*} **activate**
- **10. end**

### **DETAILED STEPS**

 $\overline{\phantom{a}}$ 

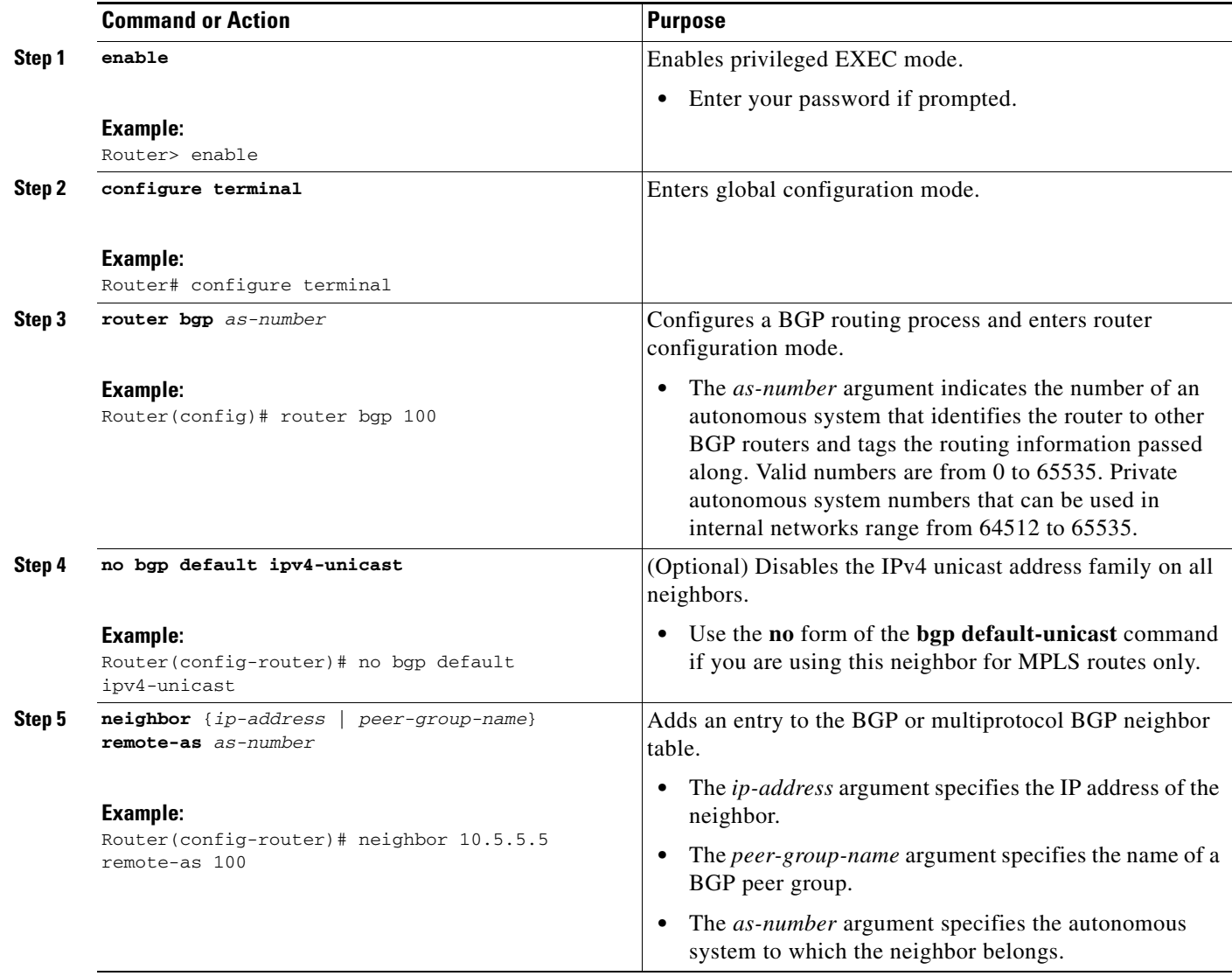

 $\mathbf I$ 

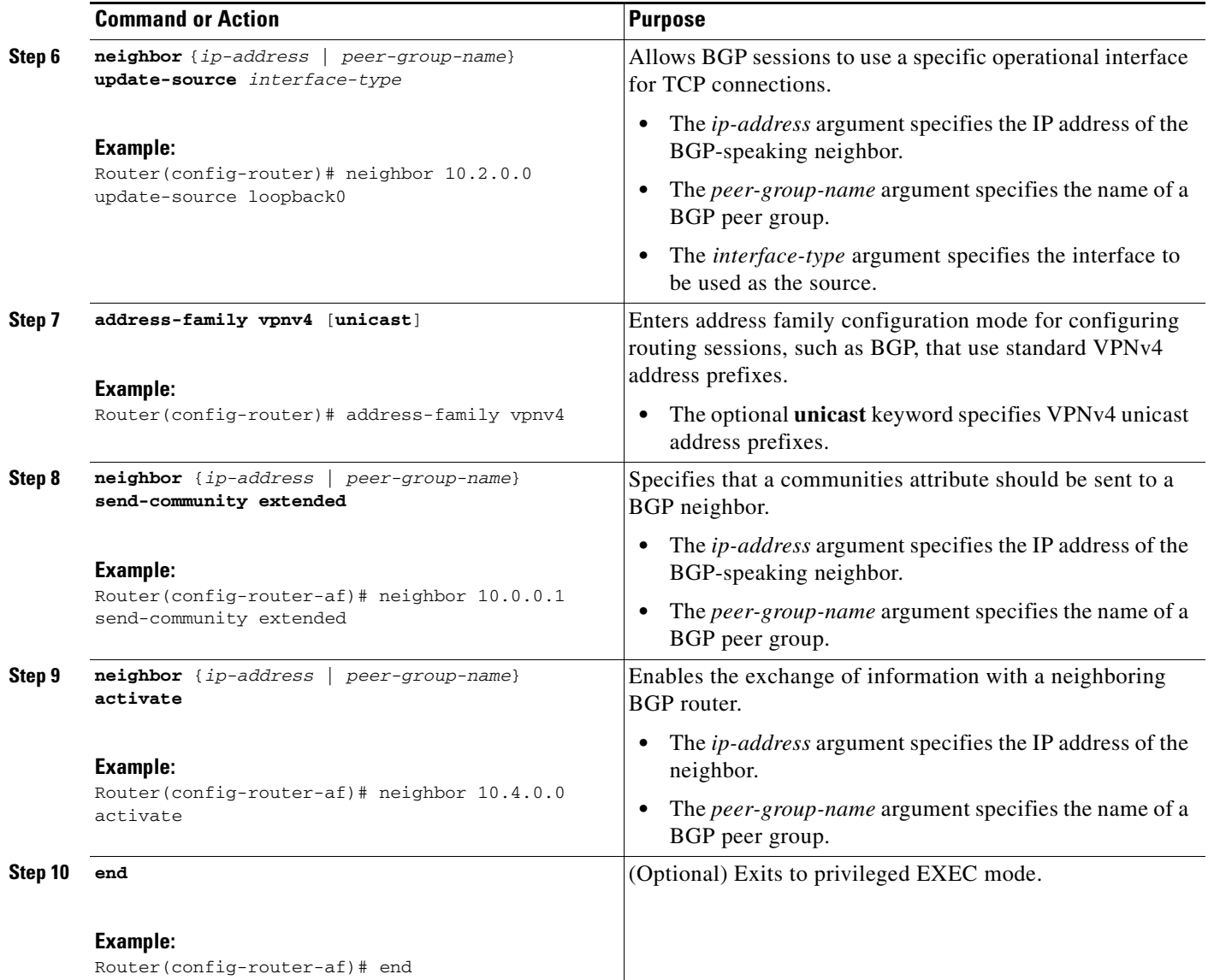

#### **Troubleshooting Tips**

You can enter a **show ip bgp neighbor** command to verify that the neighbors are up and running. If this command is not successful, enter a **debug ip bgp x.x.x.x events** command, where *x.x.x.x* is the IP address of the neighbor.

## <span id="page-11-0"></span>**Configuring the CSC-PE and CSC-CE Routers**

Perform the following tasks to configure and verify links between a CSC-PE router and the carrier CSC-CE router for an MPLS VPN CSC network that uses BGP to distribute routes and MPLS labels.

- **•** [Configuring CSC-PE Routers, page 13](#page-12-0) (required)
- **•** [Configuring CSC-CE Routers, page 15](#page-14-0) (required)
- **•** [Verifying Labels in the CSC-PE Routers, page 17](#page-16-0) (optional)

#### **•** [Verifying Labels in the CSC-CE Routers, page 19](#page-18-0) (optional)

[Figure 3](#page-12-1) shows the configuration for the peering with directly connected interfaces between CSC-PE and CSC-CE routers. This configuration is used as the example in the tasks that follow.

<span id="page-12-1"></span>*Figure 3 Configuration for Peering with Directly Connected Interfaces Between CSC-PE and CSC-CE Routers*

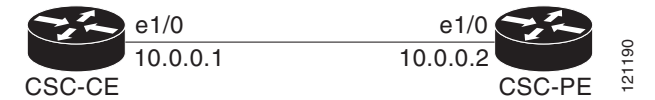

### <span id="page-12-0"></span>**Configuring CSC-PE Routers**

Perform this task to configure the CSC-PE routers.

### **SUMMARY STEPS**

- **1. enable**
- **2. configure terminal**
- **3. router bgp** *as-number*
- **4. address-family ipv4** [**multicast** | **unicast** | **vrf** *vrf-name*]
- **5. neighbor** {*ip-address* | *peer-group-name*} **remote-as** *as-number*
- **6. neighbor** {*ip-address* | *peer-group-name*} **activate**
- **7. neighbor** *ip-address* **as-override**
- **8. neighbor** *ip-address* **send-label**
- **9. exit-address-family**
- **10. end**

### **DETAILED STEPS**

 $\Gamma$ 

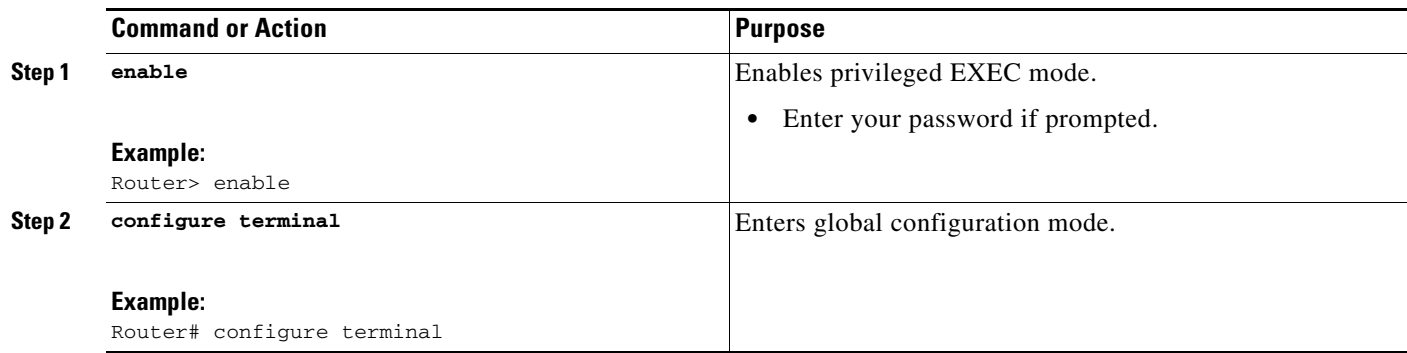

H

 $\mathsf I$ 

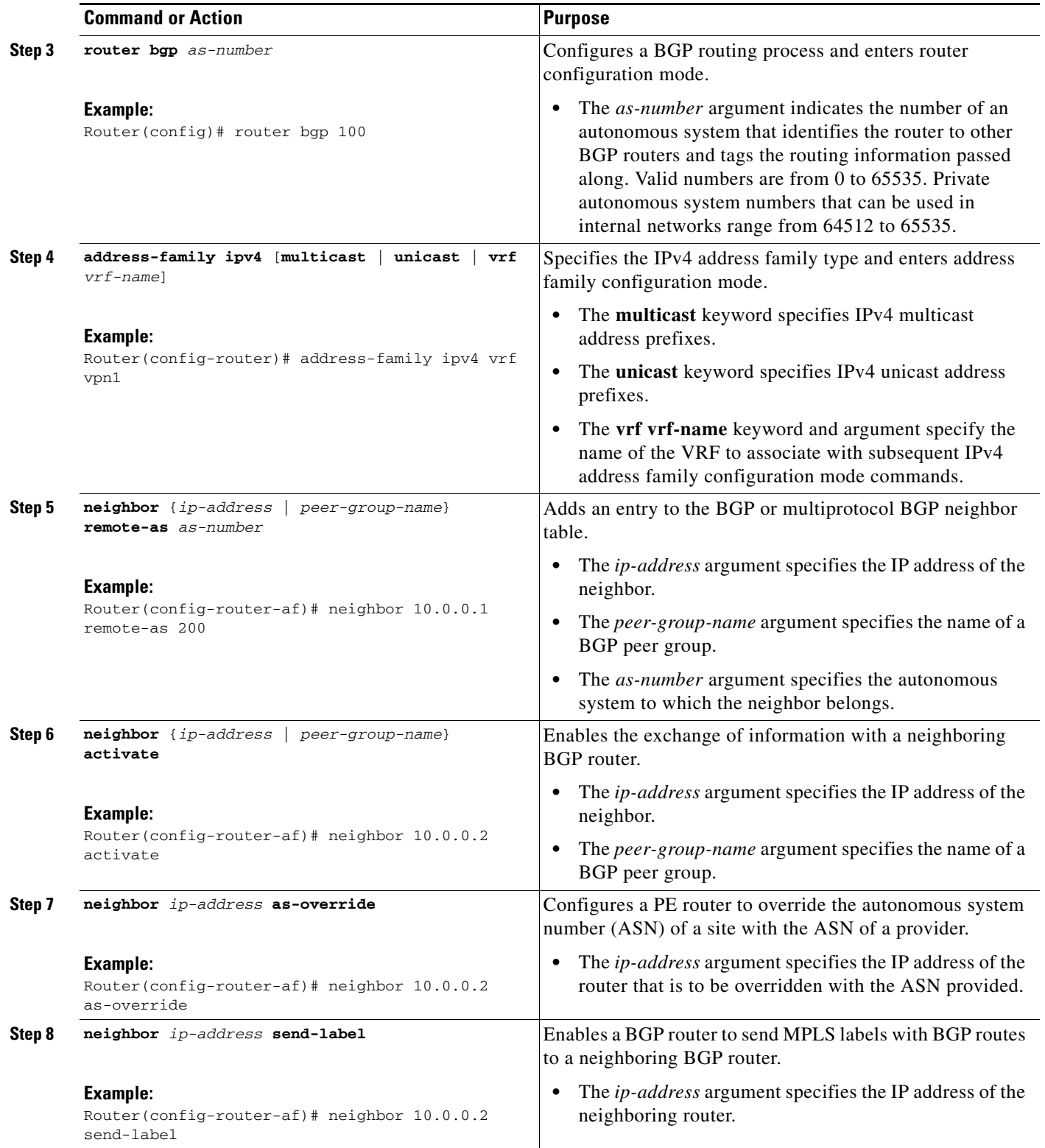

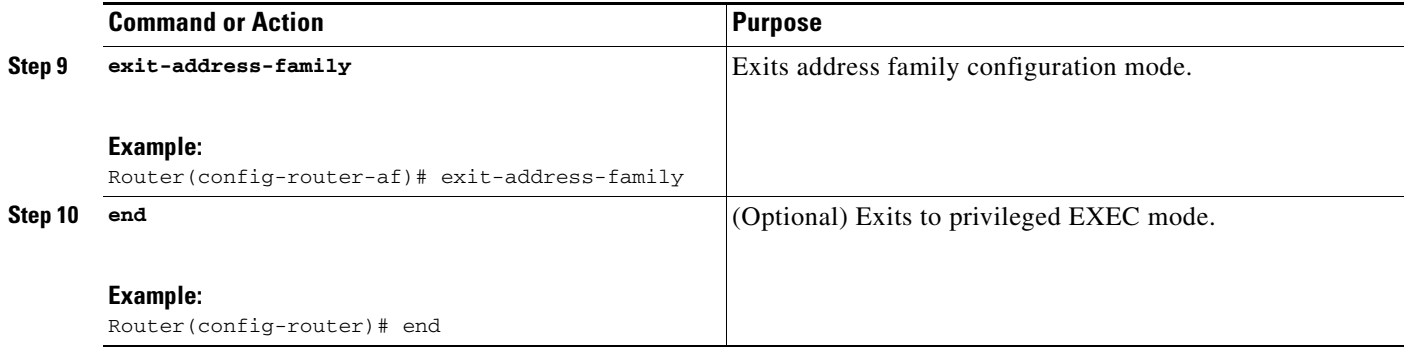

#### **Troubleshooting Tips**

 $\mathbf{I}$ 

Enter a **show ip bgp neighbor** command to verify that the neighbors are up and running. Make sure you see the following line in the command output under Neighbor capabilities:

IPv4 MPLS Label capability:advertised and received

### <span id="page-14-0"></span>**Configuring CSC-CE Routers**

Perform this task to configure the CSC-CE routers.

### **SUMMARY STEPS**

 $\Gamma$ 

- **1. enable**
- **2. configure terminal**
- **3. router bgp** *as-number*
- **4. address-family ipv4** [**multicast** | **unicast** | **vrf** *vrf-name*]
- **5. redistribute** *protocol*
- **6. neighbor** {*ip-address* | *peer-group-name*} **remote-as** *as-number*
- **7. neighbor** {*ip-address* | *peer-group-name*} **activate**
- **8. neighbor** *ip-address* **send-label**
- **9. exit-address-family**
- **10. end**

 $\mathsf I$ 

### **DETAILED STEPS**

H

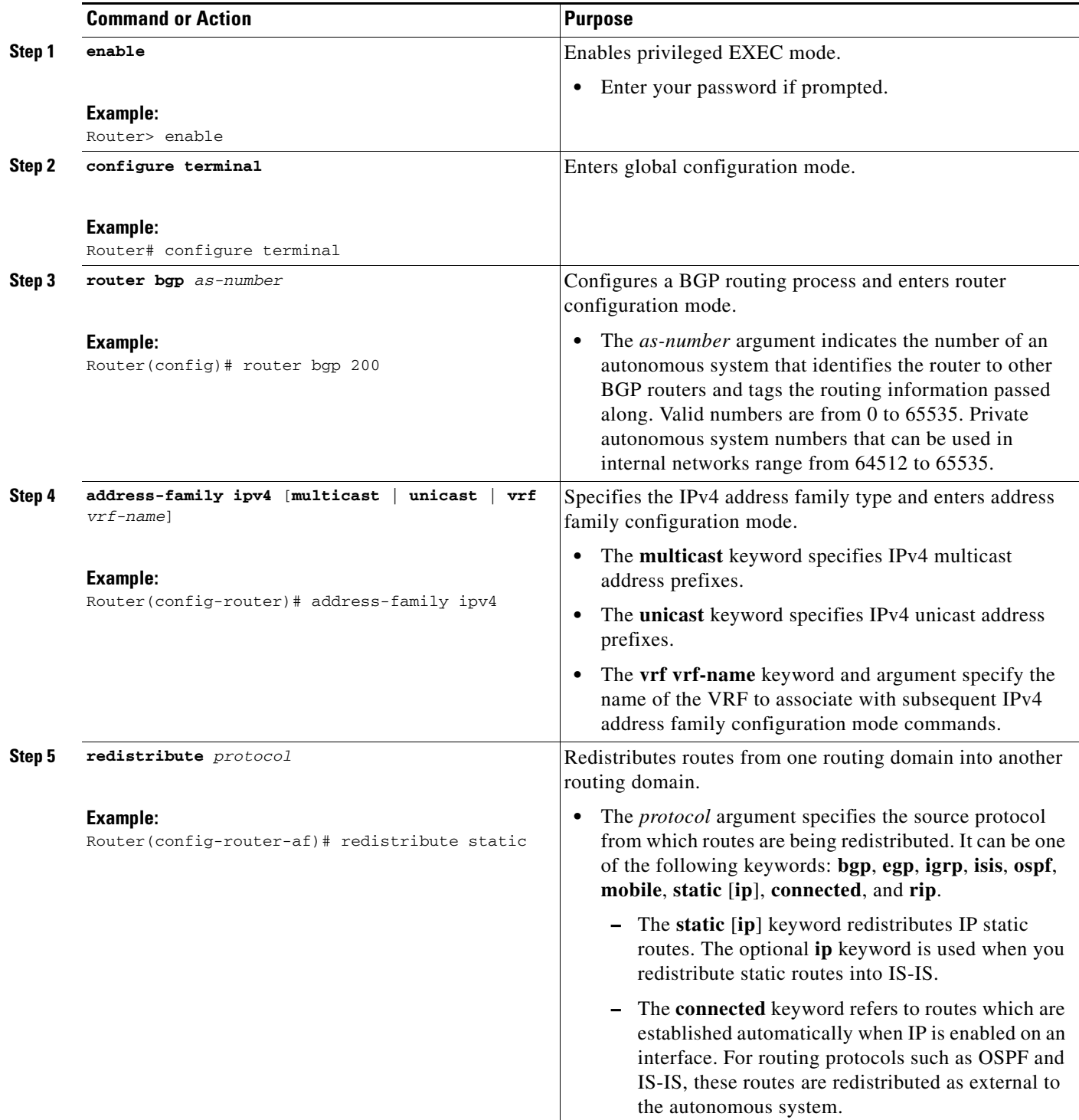

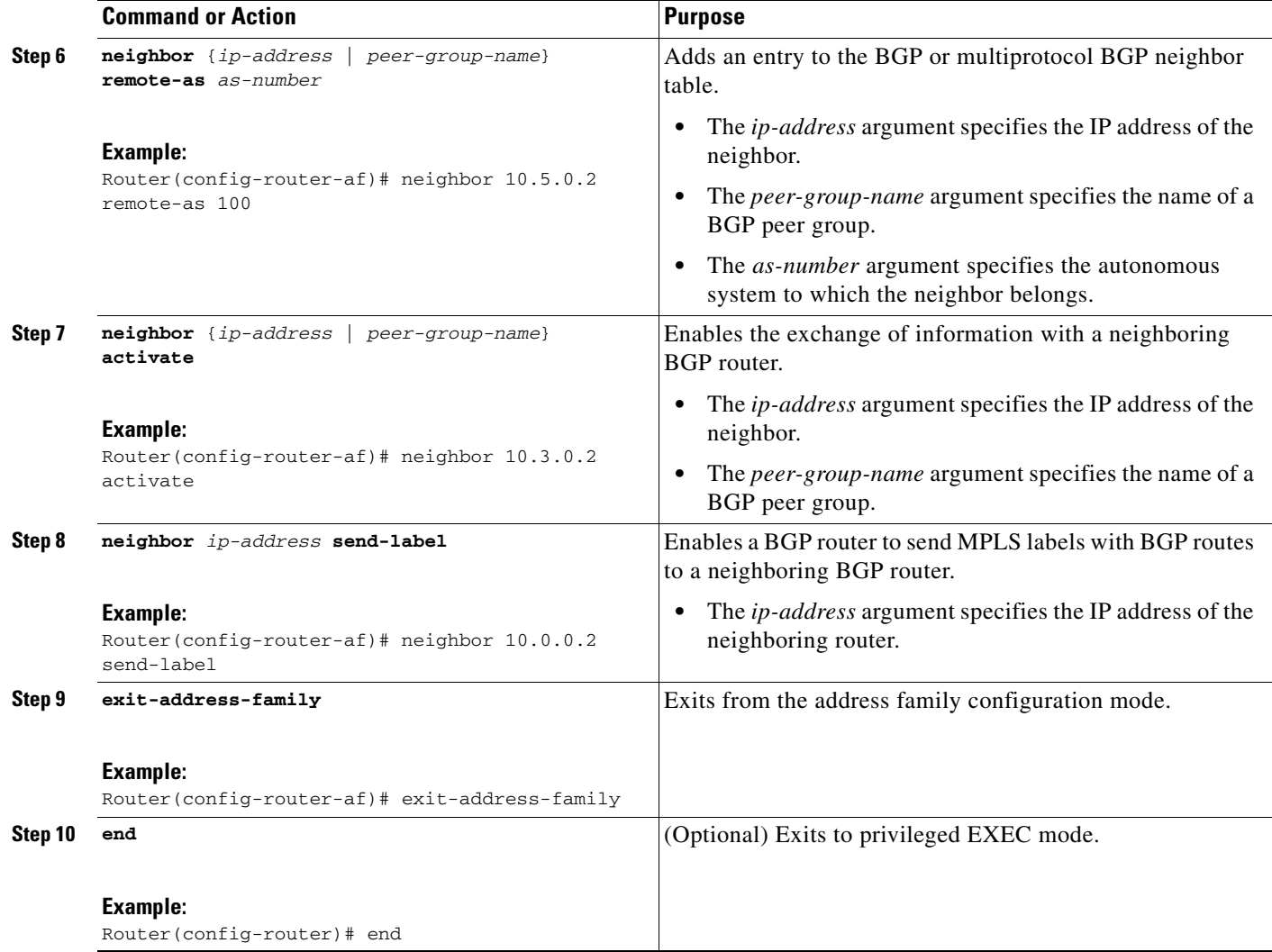

### <span id="page-16-0"></span>**Verifying Labels in the CSC-PE Routers**

Perform this task to verify the labels in the CSC-PE routers.

### **SUMMARY STEPS**

 $\Gamma$ 

- **1. enable**
- **2. show ip bgp vpnv4** {**all** | **rd** *route-distinguisher* | **vrf** *vrf-name*} [**summary**] [**labels**]
- **3. show mpls interfaces** [**all**]
- **4. show ip route vrf** *vrf-name* [*prefix*]
- **5. show ip bgp vpnv4** {**all** | **rd** *route-distinguisher* | **vrf** *vrf-name*} [**summary**] [**labels**]
- **6. show ip cef** [**vrf** *vrf-name*] [*network* [*mask*]] [**longer-prefixes**] [**detail**]
- **7. show mpls forwarding**-**table** [**vrf** *vrf-name*] [{*network* {*mask* | *length*} | **labels** *label* [ *label*] | **interface** *interface* | **next-hop** *address* | **lsp-tunnel** [*tunnel-id*]}] [**detail**]
- **8. traceroute vrf** [*vrf-name*] *ip-address*

 $\mathsf I$ 

### **9. disable**

### **DETAILED STEPS**

H

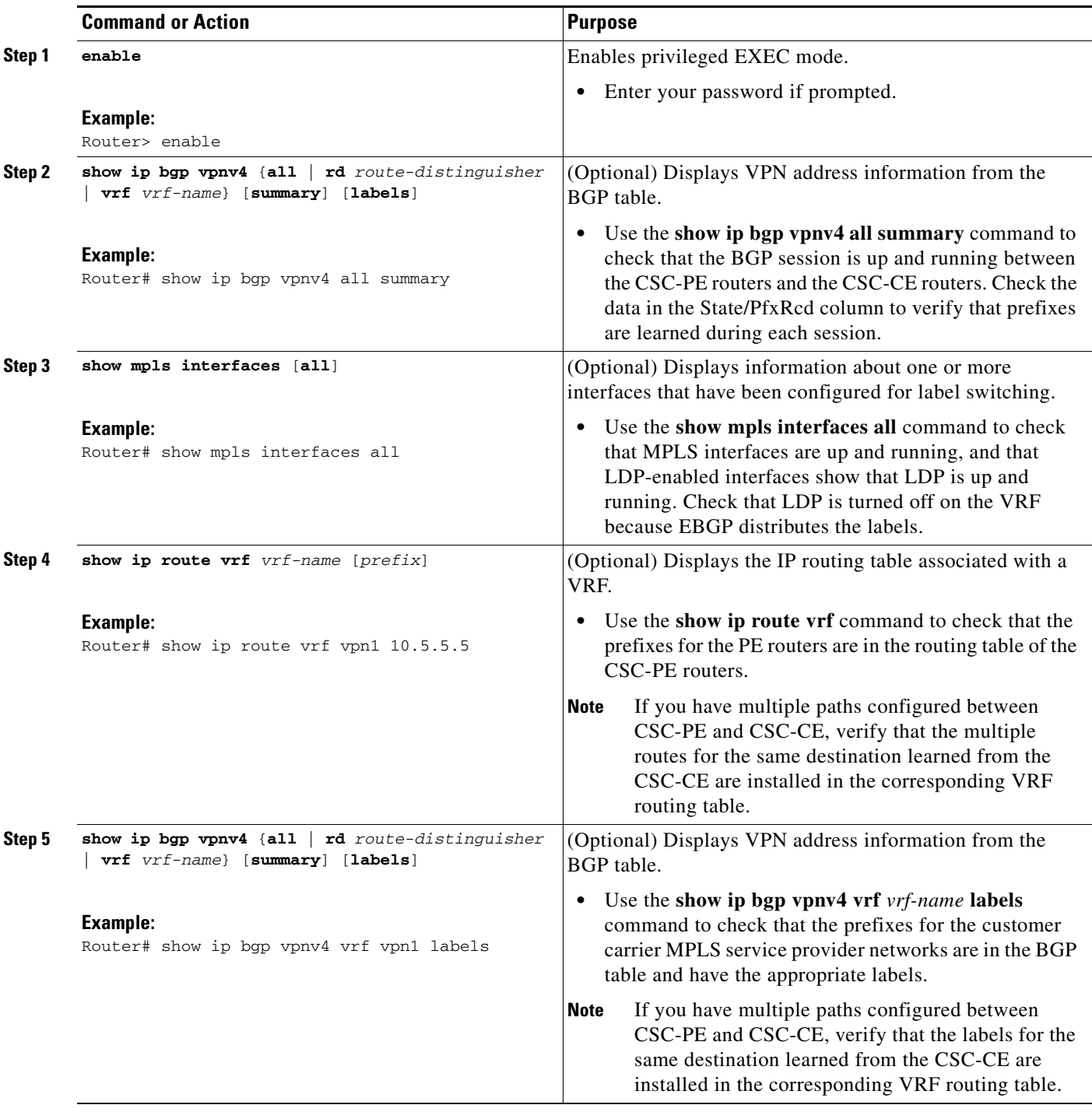

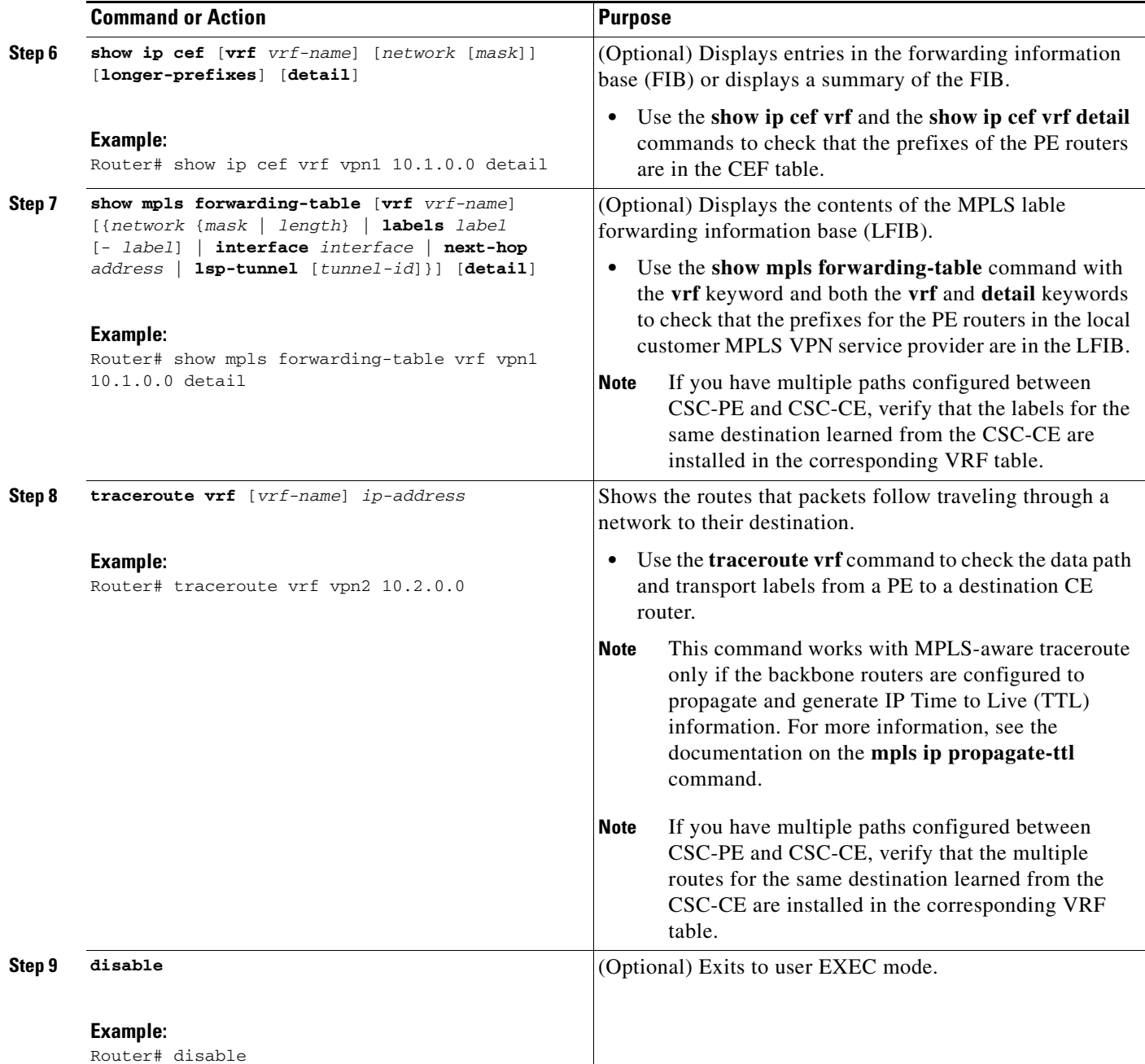

## <span id="page-18-0"></span>**Verifying Labels in the CSC-CE Routers**

Perform this task to verify the labels in the CSC-CE routers.

### **SUMMARY STEPS**

 $\overline{\phantom{a}}$ 

- **1. enable**
- **2. show ip bgp summary**
- **3. show ip route** [*address*]

 $\mathsf I$ 

- **4. show mpls ldp bindings** [*network* {*mask* | *length*}]
- **5. show ip cef** [*network* [*mask*]] [l**onger-prefixes**] [**detail**]
- **6. show mpls forwarding**-**table** [**vrf** *vrf-name*] [{*network* {*mask* | *length*} | **labels** *label* [ *label*] | **interface** *interface* | **next-hop** *address* | **lsp-tunnel** [*tunnel-id*]}] [**detail**]
- **7. show ip bgp labels**

### **DETAILED STEPS**

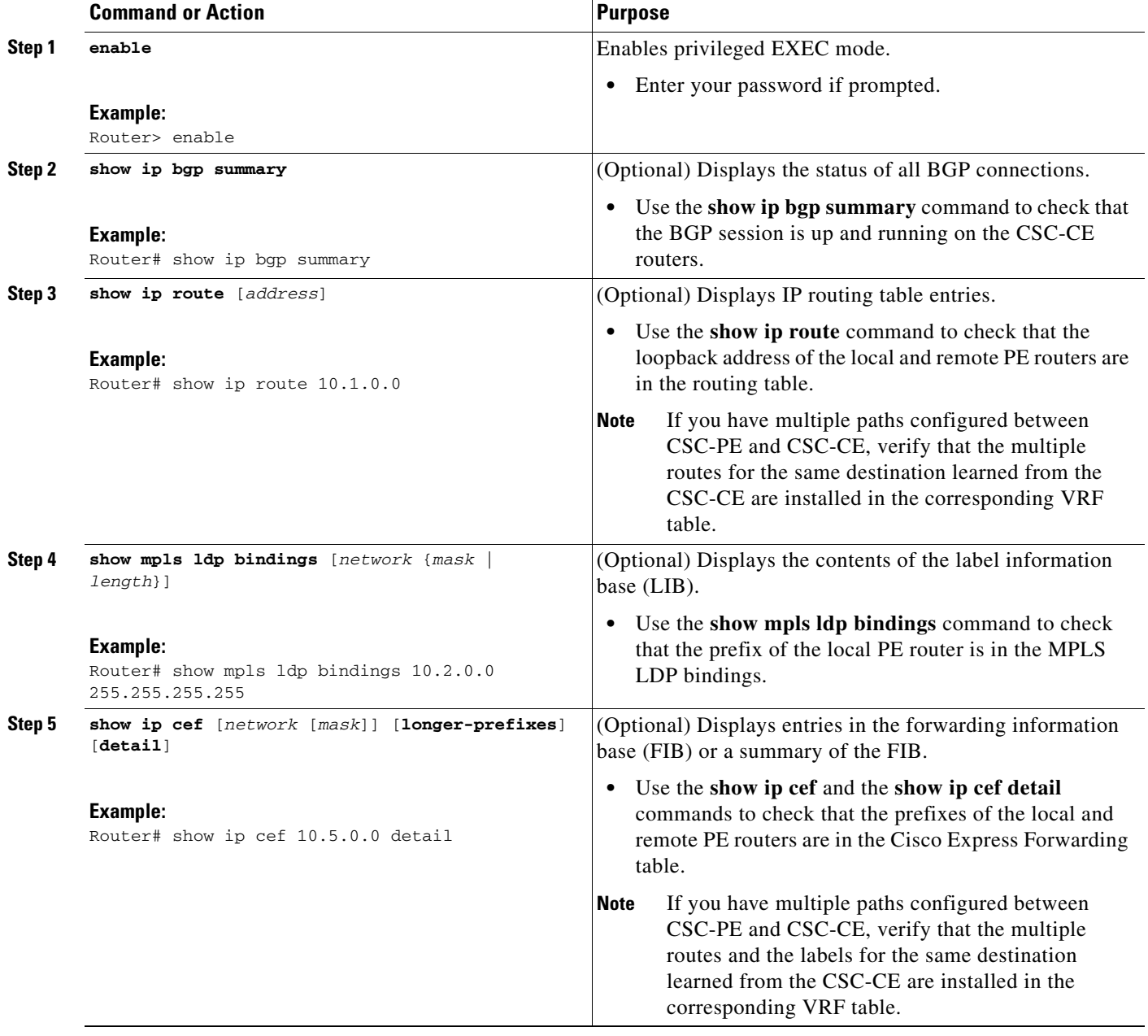

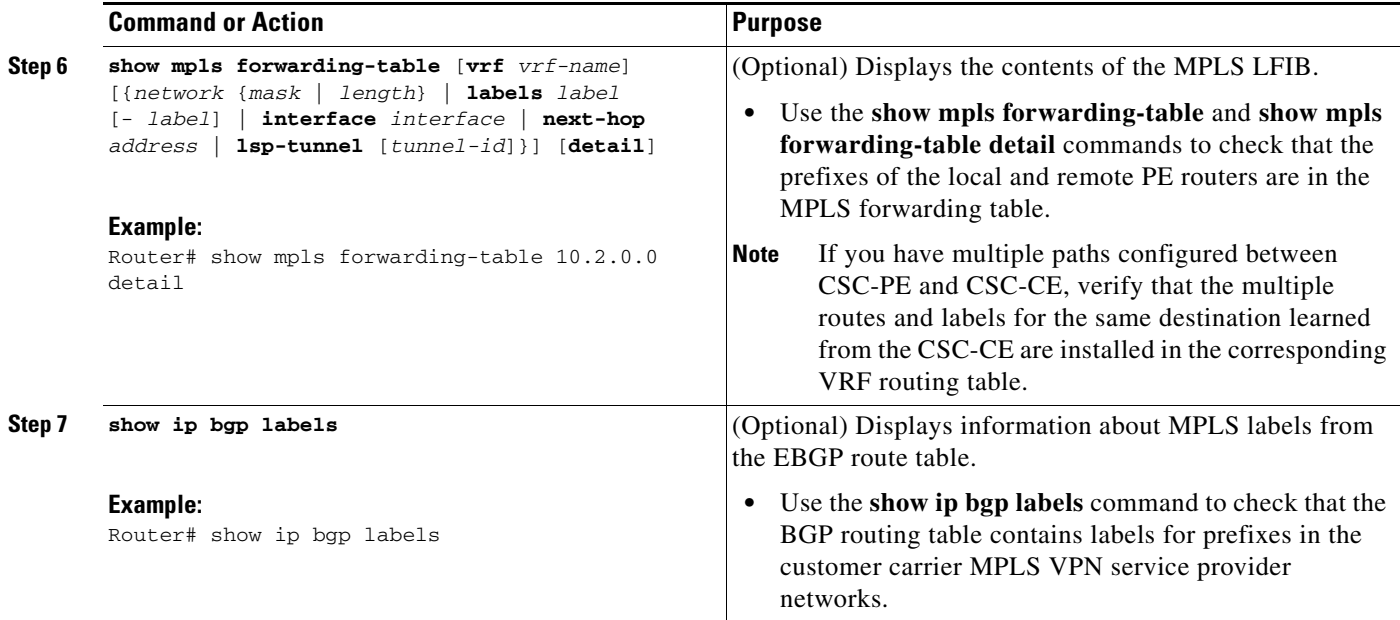

## <span id="page-20-0"></span>**Configuring the Customer Carrier Network**

Perform the following tasks to configure and verify the customer carrier network. This requires setting up connectivity and routing functions for the customer carrier core (P) routers and the customer carrier edge (PE) routers.

- [Verifying IP Connectivity in the Customer Carrier, page 21](#page-20-1) (optional)
- [Configuring a Customer Carrier Core Router as a Route Reflector, page 22](#page-21-0) (optional)

### **Prerequisites**

I

Before you configure an MPLS VPN CSC network that uses BGP to distribute routes and MPLS labels, you must configure the following on your customer carrier routers:

- **•** An IGP routing protocol—BGP, OSPF, IS-IS, EIGRP, static, and so on. For information, see *[Configuring a Basic BGP Network](http://www.cisco.com/en/US/docs/ios/iproute/configuration/guide/irp_bgp_basic_net.html)*, *[Configuring OSPF](http://www.cisco.com/en/US/docs/ios/iproute/configuration/guide/irp_ospf_cfg.html)*, *[Configuring a Basic IS-IS Network](http://www.cisco.com/en/US/docs/ios/iproute/configuration/guide/isinitcf.html)*, and *[Configuring EIGRP](http://www.cisco.com/en/US/docs/ios/iproute/configuration/guide/irp_cfg_eigrp.html)*.
- **•** MPLS VPN functionality on the PE routers (for hierarchical VPNs only).
- **•** Label Distribution Protocol (LDP) on P and PE routers (for hierarchical VPNs only). For information, see *[How to Configure MPLS LDP.](http://www.cisco.com/en/US/docs/ios/mpls/configuration/guide/mp_ldp_overview.html)*

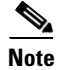

**Note** You must configure the items in the preceding list before performing the tasks in this section.

### <span id="page-20-1"></span>**Verifying IP Connectivity in the Customer Carrier**

Perform this task to verify IP connectivity in the customer carrier.

 $\mathsf I$ 

### **SUMMARY STEPS**

- **1. enable**
- **2. ping** [*protocol*] {*host-name* | *system-address*}
- **3. trace** [*protocol*] [*destination*]
- **4. show ip route**
- **5. disable**

### **DETAILED STEPS**

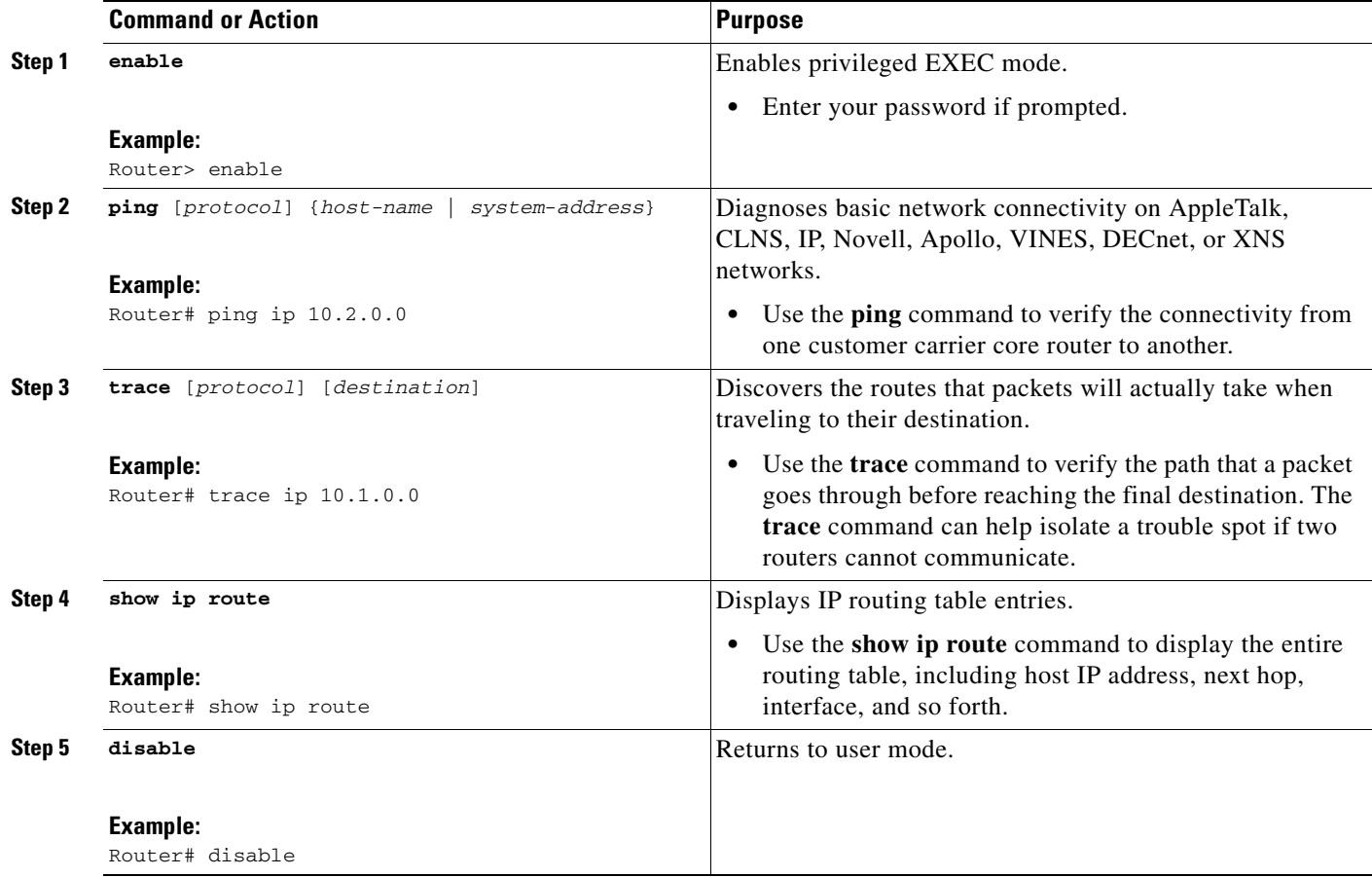

### <span id="page-21-0"></span>**Configuring a Customer Carrier Core Router as a Route Reflector**

Perform this task to configure a customer carrier core (P) router as a route reflector of multiprotocol BGP prefixes.

### **SUMMARY STEPS**

- **1. enable**
- **2. configure terminal**
- **3. router bgp** *as-number*
- **4. neighbor** {*ip-address* | *peer-group-name*} **remote-as** *as-number*
- **5. address-family vpnv4** [**unicast**]
- **6. neighbor** {*ip-address* | *peer-group-name*} **activate**
- **7. neighbor** *ip-address* **route-reflector-client**
- **8. exit-address-family**
- **9. end**

### **DETAILED STEPS**

 $\overline{\phantom{a}}$ 

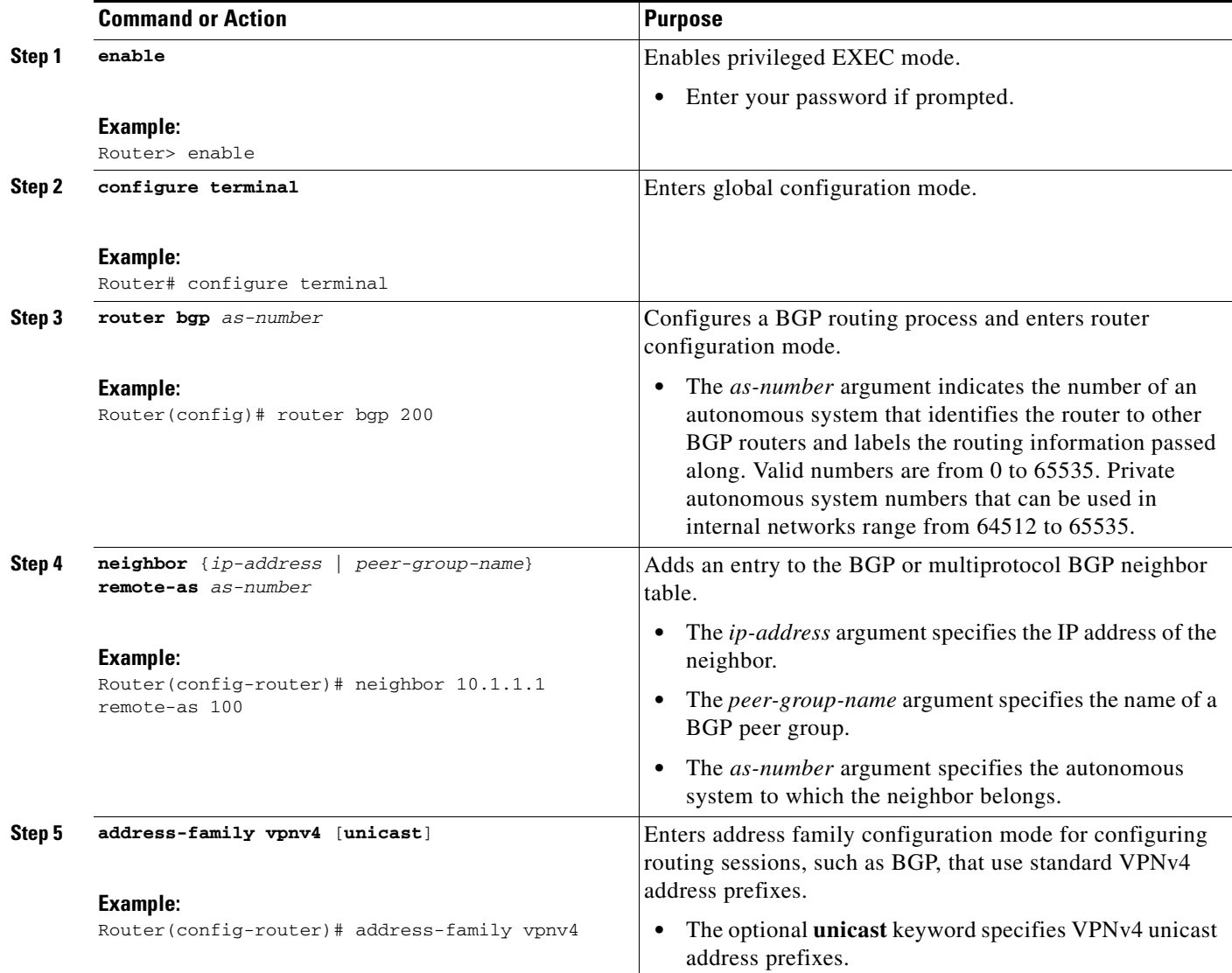

Ι

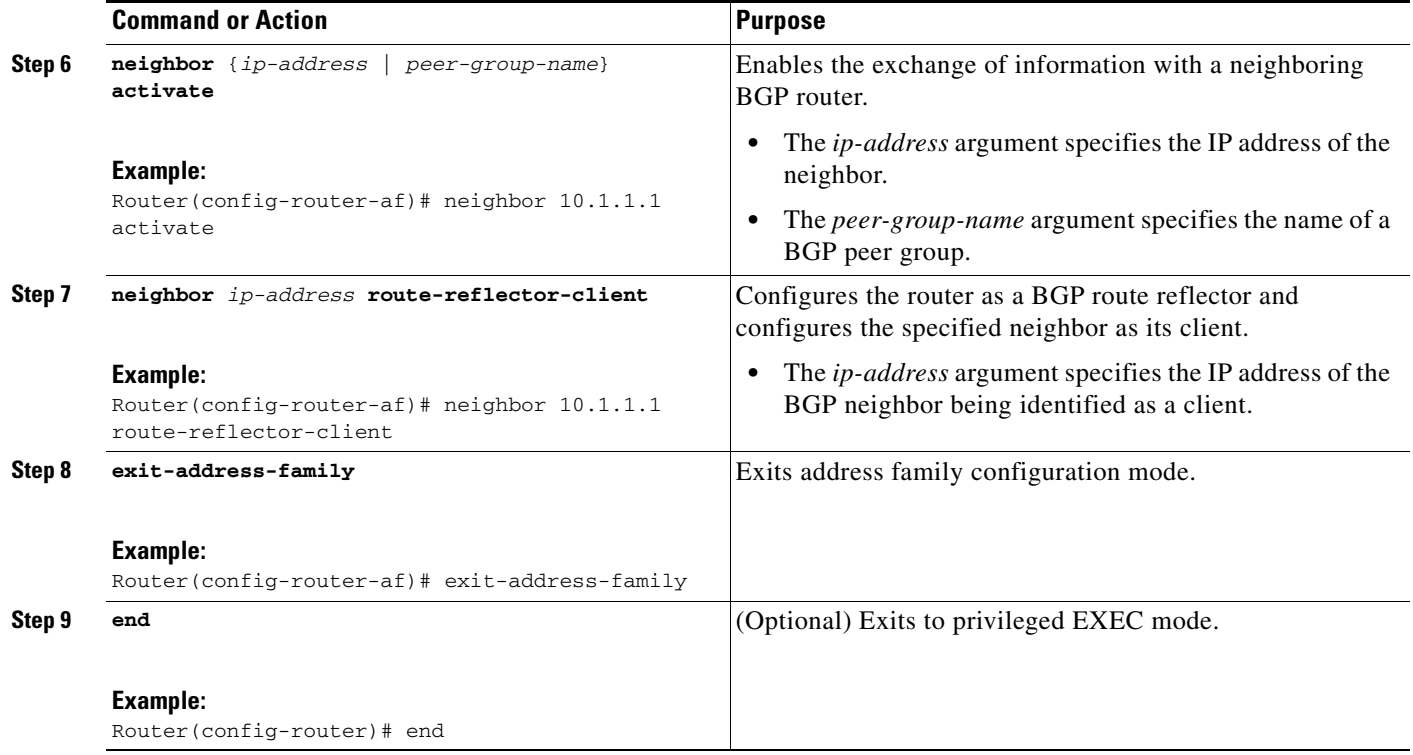

### **Troubleshooting Tips**

By default, neighbors that are defined using the **neighbor remote-as** command in router configuration mode exchange only unicast address prefixes. For neighbors to exchange other address prefix types, such as multicast and VPNv4, you must also activate neighbors using the **neighbor activate** command in address family configuration mode, as shown.

Route reflectors and clients (neighbors or internal BGP peer groups) that are defined in router configuration mode using the **neighbor route-reflector-client** command reflect unicast address prefixes to and from those clients by default. To cause them to reflect prefixes for other address families, such as multicast, define the reflectors and clients in address family configuration mode, using the **neighbor route-reflector-client** command, as shown.

## <span id="page-23-0"></span>**Configuring the Customer Site for Hierarchical VPNs**

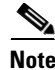

**Note** This section applies only to customer carrier networks that use BGP to distribute routes and MPLS labels.

Perform the following tasks to configure and verify the customer site for hierarchical VPNs:

- [Defining VPNs on PE Routers for Hierarchical VPNs, page 25](#page-24-0) (required)
- [Configuring BGP Routing Sessions on the PE Routers for Hierarchical VPNs, page 26](#page-25-0) (required)
- **•** [Verifying Labels in Each PE Router for Hierarchical VPNs, page 28](#page-27-0) (optional)
- **•** [Configuring CE Routers for Hierarchical VPNs, page 29](#page-28-0) (required)
- **•** [Verifying IP Connectivity in the Customer Site, page 31](#page-30-0) (optional)

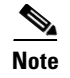

**Note** This section applies to hierarchical VPNs only.

### <span id="page-24-0"></span>**Defining VPNs on PE Routers for Hierarchical VPNs**

Perform this task to define VPNs on PE routers.

### **SUMMARY STEPS**

- **1. enable**
- **2. configure terminal**
- **3. ip vrf** *vrf-name*
- **4. rd** *route-distinguisher*
- **5. route-target** {**import** | **export** | **both**} *route-target-ext-community*
- **6. import map** *route-map*
- **7. ip vrf forwarding** *vrf-name*
- **8. exit**

### **DETAILED STEPS**

 $\overline{\phantom{a}}$ 

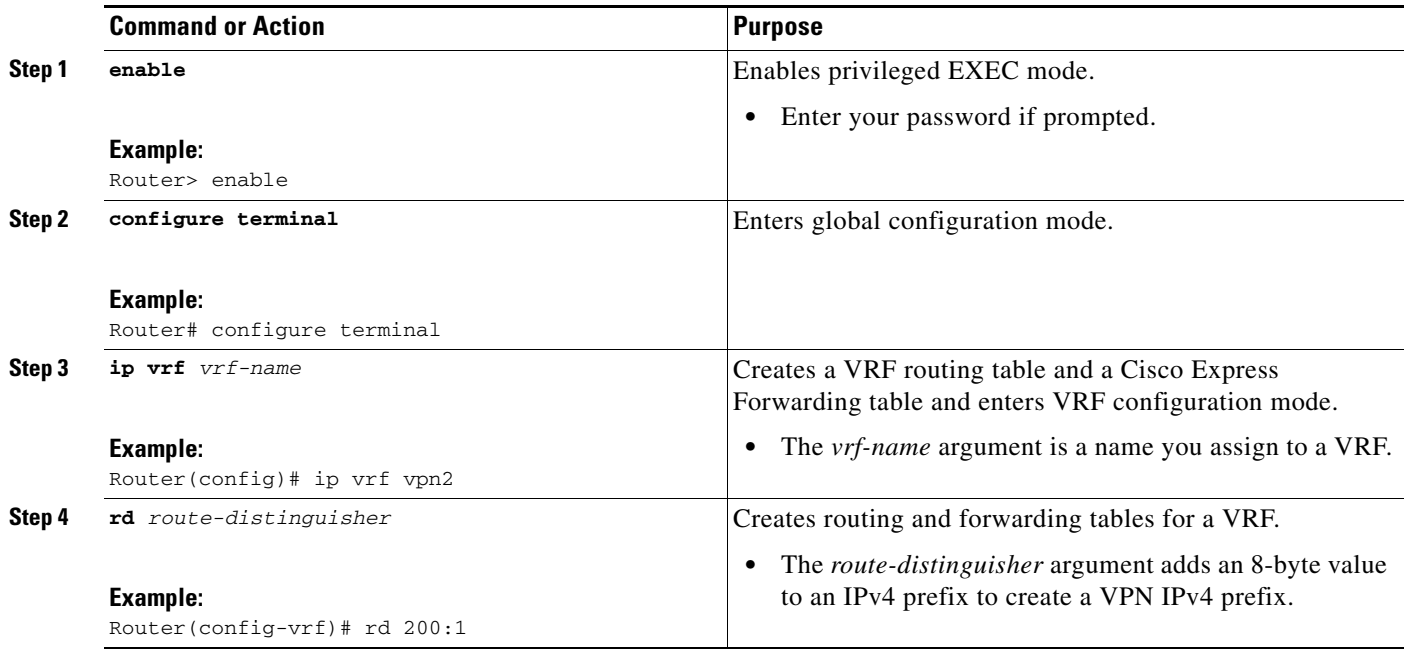

 $\mathbf I$ 

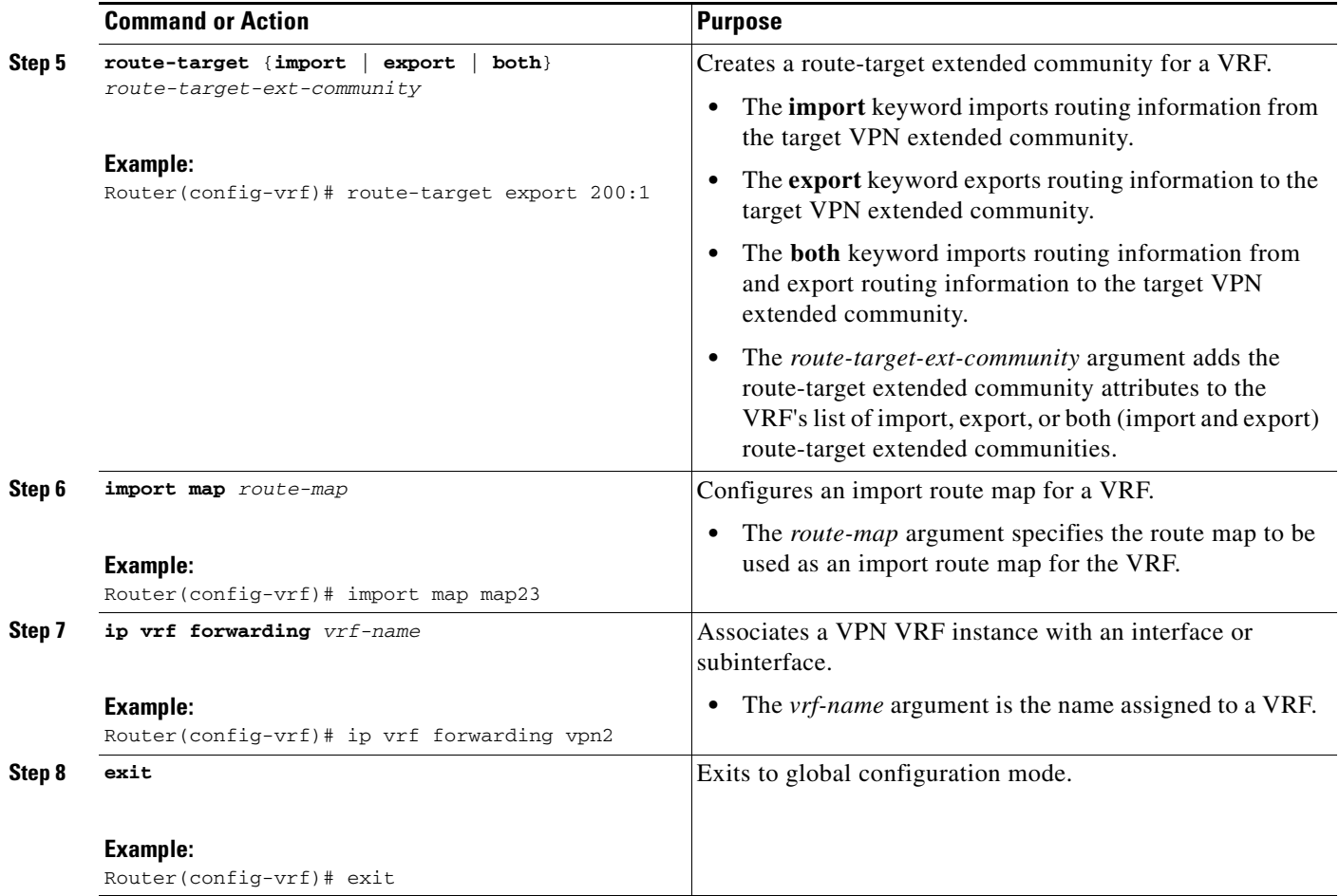

### <span id="page-25-0"></span>**Configuring BGP Routing Sessions on the PE Routers for Hierarchical VPNs**

Perform this task to configure BGP routing sessions on the PE routers for PE-to-CE router communication.

### **SUMMARY STEPS**

- **1. enable**
- **2. configure terminal**
- **3. router bgp** *as-number*
- **4. address-family ipv4** [**multicast** | **unicast** | **vrf** *vrf-name*]
- **5. neighbor** {*ip address* | *peer-group-name*} **remote-as** *as-number*
- **6. neighbor** {*ip-address* | *peer-group-name*} **activate**
- **7. end**

### **DETAILED STEPS**

 $\mathbf{I}$ 

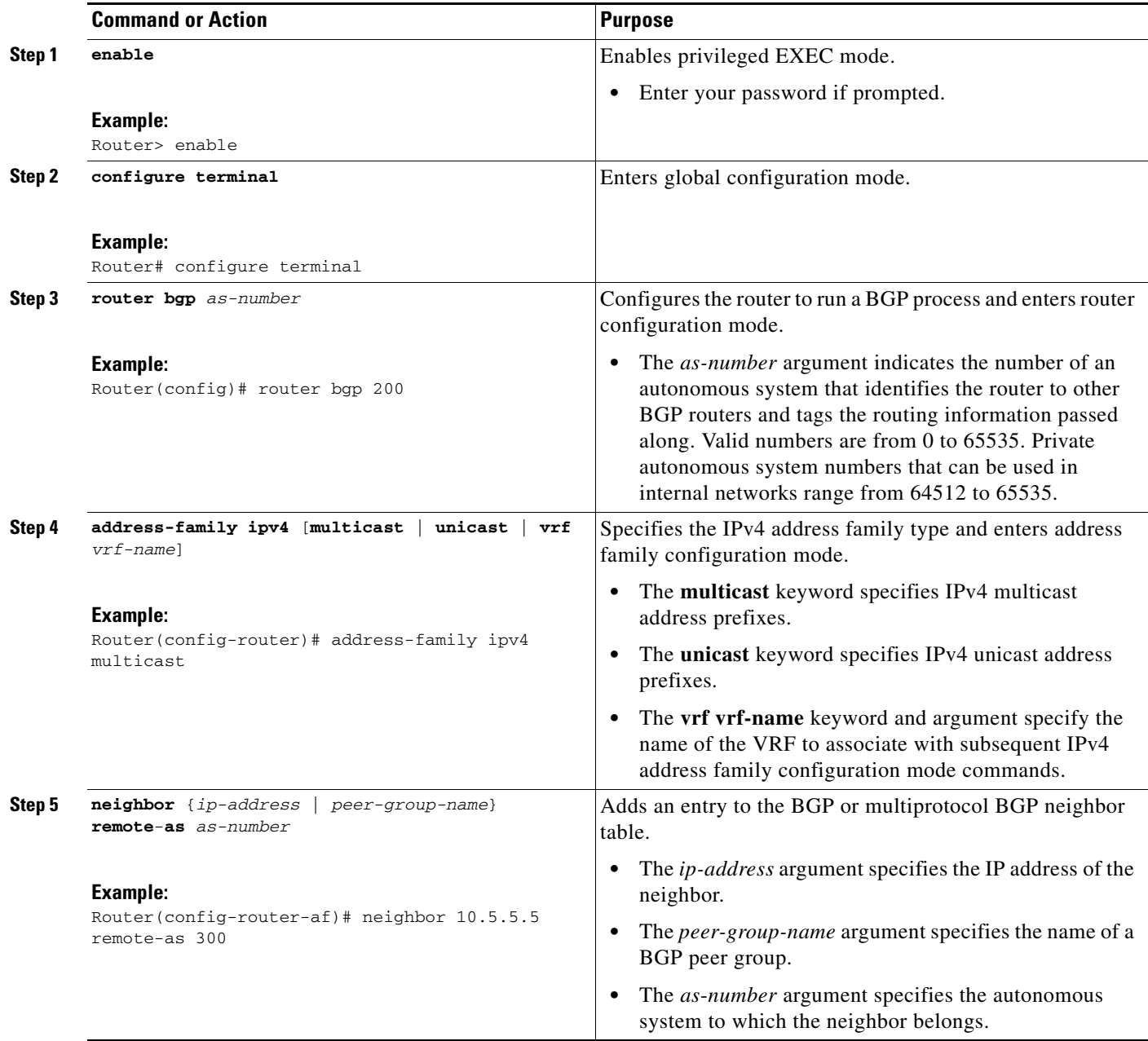

×

 $\mathsf I$ 

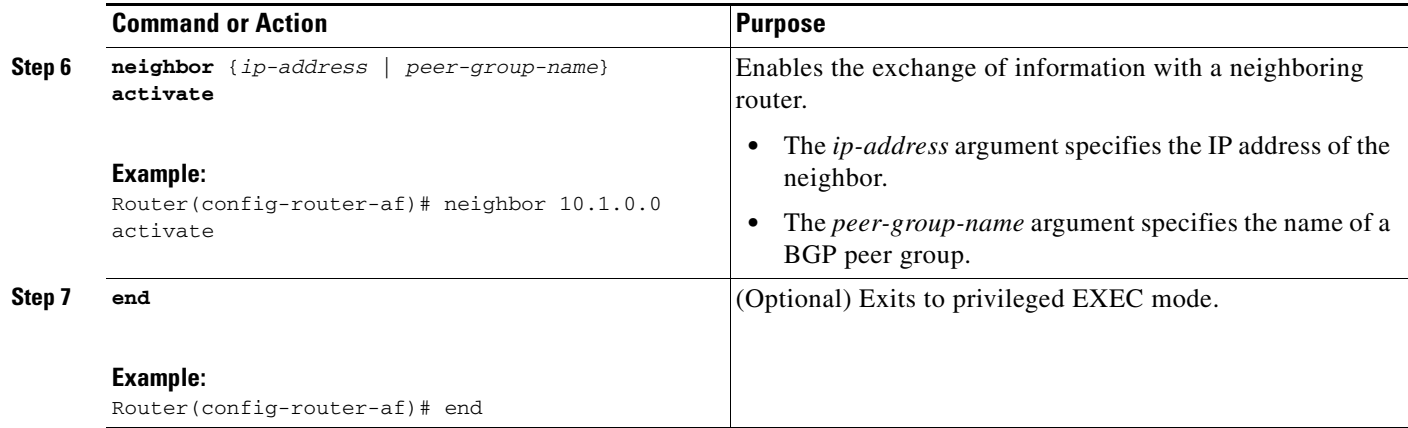

## <span id="page-27-0"></span>**Verifying Labels in Each PE Router for Hierarchical VPNs**

Perform this task to verify labels in each PE router for hierarchical VPNs.

### **SUMMARY STEPS**

- **1. enable**
- **2. show ip route vrf** *vrf-name* [*prefix*]
- **3. show mpls forwarding-table** [**vrf** *vrf-name*] [*prefix*] [**detail**]
- **4. show ip cef** [*network* [*mask* [**longer-prefix**]]] [**detail**]
- **5. show ip cef vrf** *vrf-name* [*ip-prefix*]
- **6. exit**

### **DETAILED STEPS**

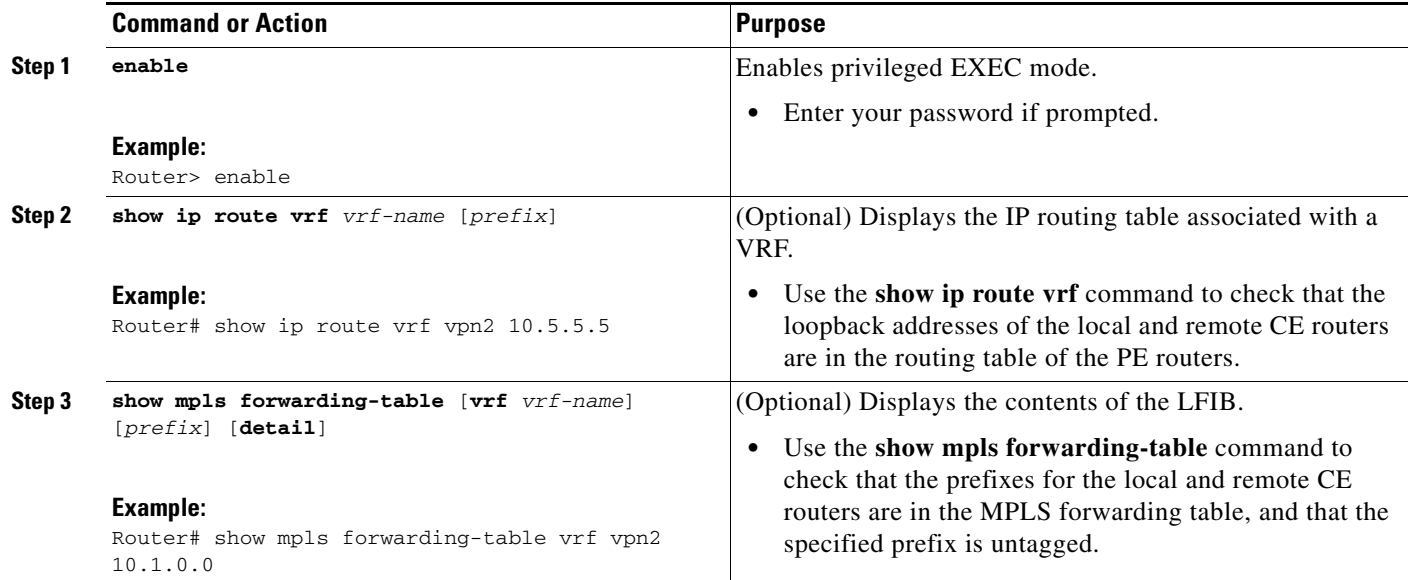

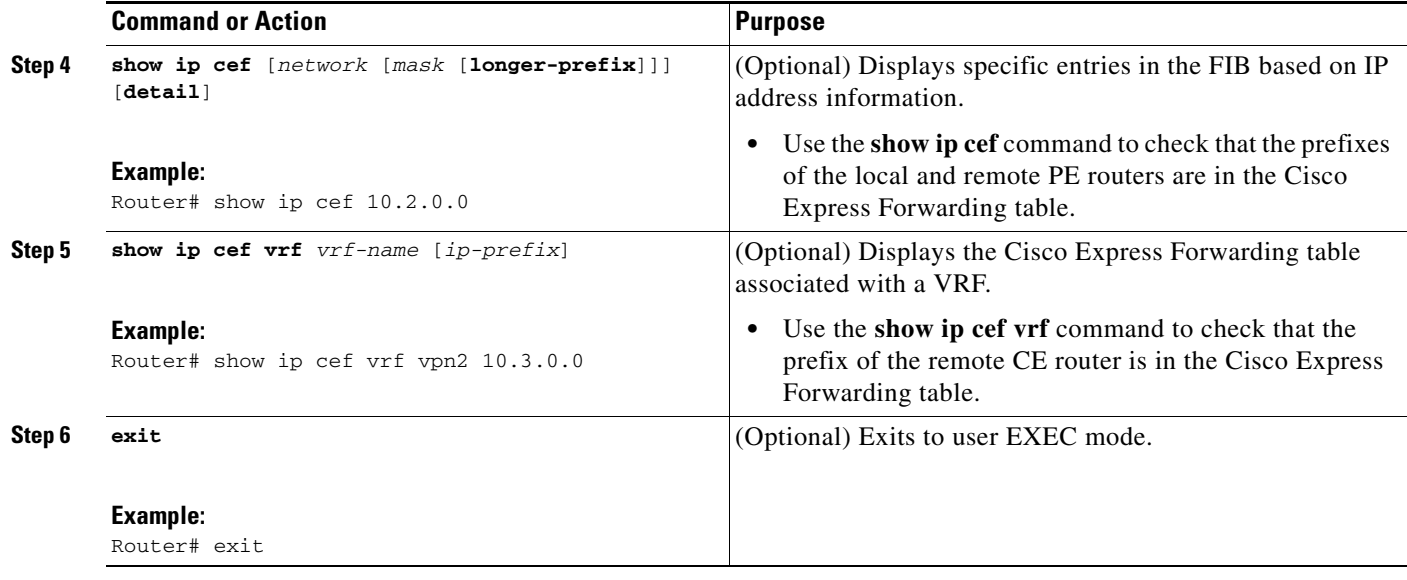

### <span id="page-28-0"></span>**Configuring CE Routers for Hierarchical VPNs**

Perform this task to configure CE routers for hierarchical VPNs. This configuration is the same as that for an MPLS VPN that is not in a hierarchical topology.

### **SUMMARY STEPS**

 $\overline{\phantom{a}}$ 

- **1. enable**
- **2. configure terminal**
- **3. ip cef** [**distributed**]
- **4. interface** *type number*
- **5. ip address** *ip-address mask* [**secondary**]
- **6. exit**
- **7. router bgp** *as-number*
- **8. redistribute** *protocol*
- **9. neighbor** {*ip-address* | *peer-group-name*} **remote-as** *as-number*
- **10. end**

 $\mathsf I$ 

### **DETAILED STEPS**

H

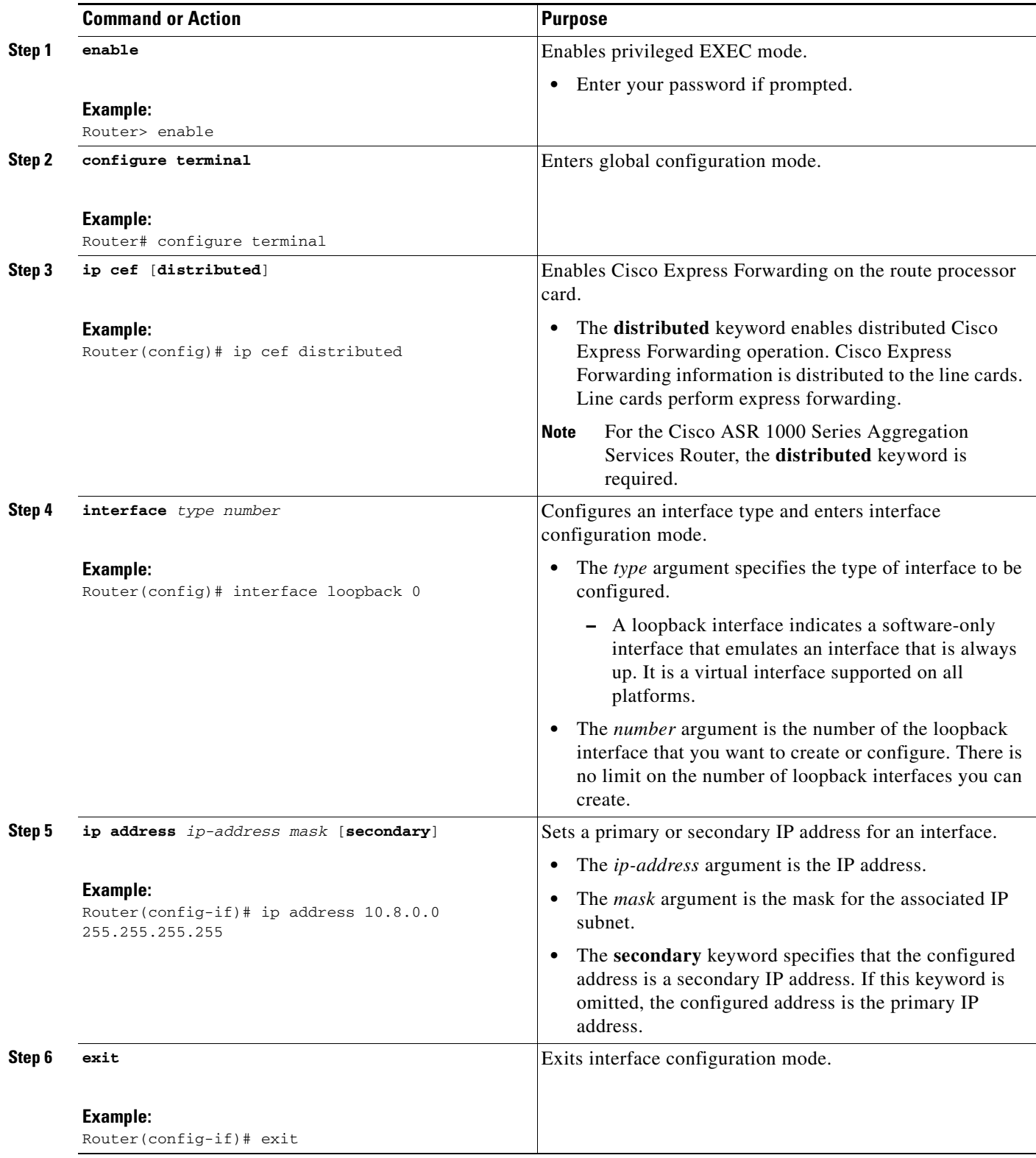

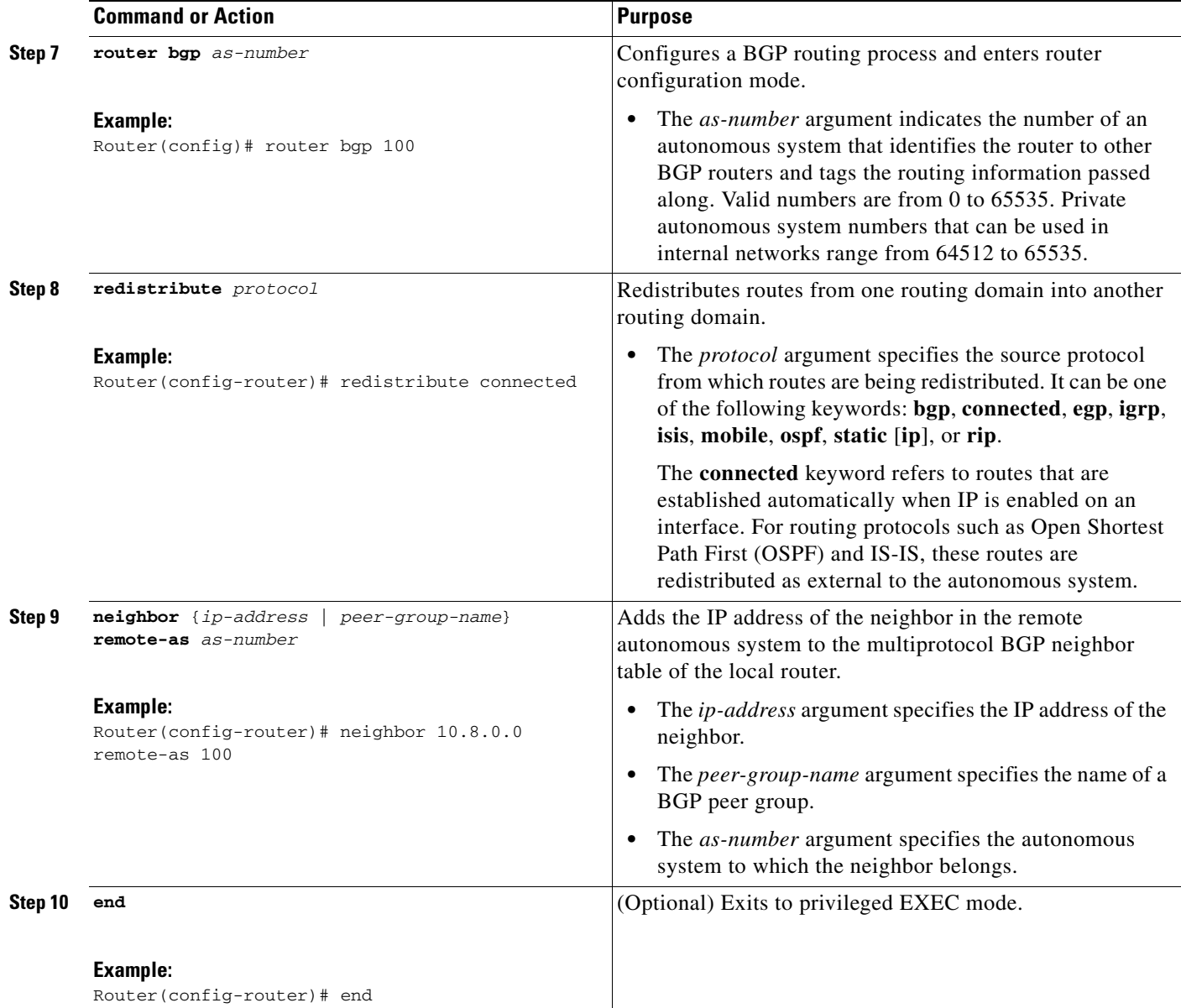

### <span id="page-30-0"></span>**Verifying IP Connectivity in the Customer Site**

Perform this task to verify IP connectivity in the customer site.

### **SUMMARY STEPS**

 $\overline{\phantom{a}}$ 

- **1. enable**
- **2. show ip route** [*ip-address* [*mask*] [**longer-prefixes**] | *protocol* [*process-id*] | **list** [*access-list-number* | *access-list-name*] | **static download**]
- **3. ping** [*protocol*] {*host-name* | *system*-*address*}
- **4. trace** [*protocol*] [*destination*]
- **5. disable**

ן

#### **DETAILED STEPS**

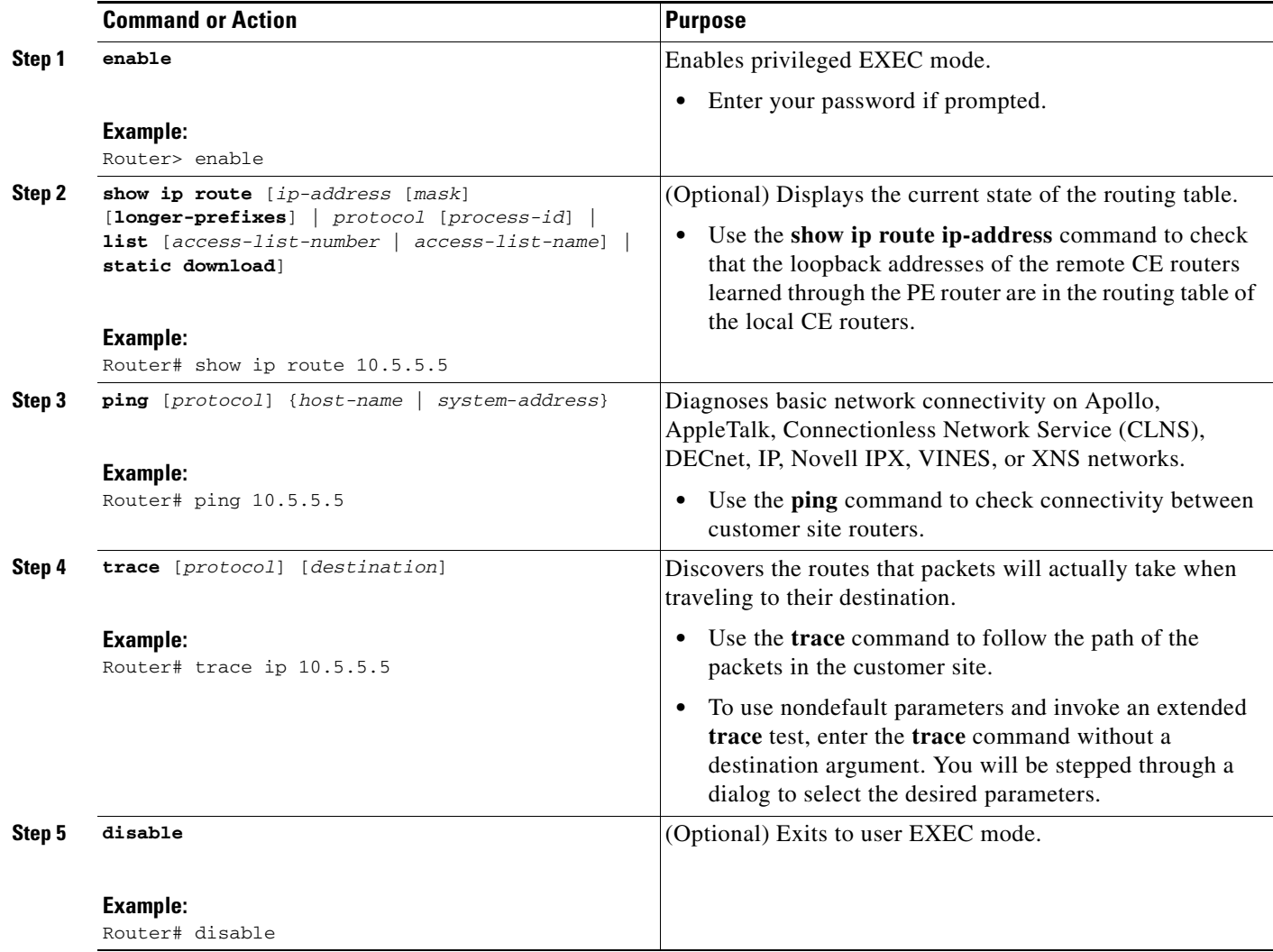

## <span id="page-31-0"></span>**Configuration Examples for MPLS VPN CSC with BGP**

Configuration examples for the MPLS VPN CSC with BGP include the following:

- **•** [Configuring the Backbone Carrier Core: Examples, page 33](#page-32-0)
- **•** [Configuring the Links Between CSC-PE and CSC-CE Routers: Examples, page 36](#page-35-0)
- **•** [Configuring the Customer Carrier Network: Examples, page 43](#page-42-0)
- **•** [Configuring the Customer Site for Hierarchical VPNs: Examples, page 44](#page-43-0)

[Figure 4](#page-32-1) shows a sample CSC topology for exchanging IPv4 routes and MPLS labels. Use this figure as a reference for configuring and verifying carrier supporting carrier routers to exchange IPv4 routes and MPLS labels.

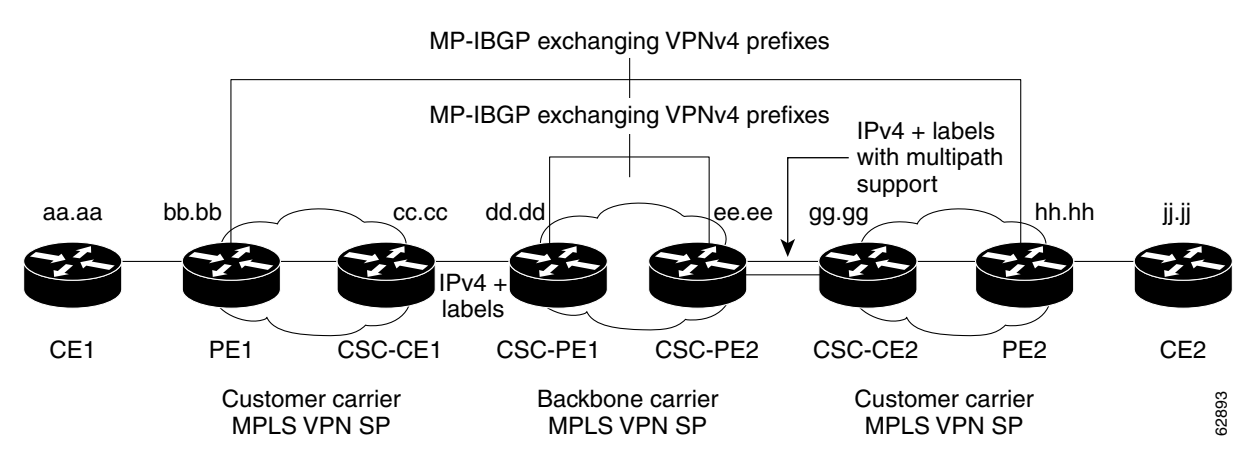

#### <span id="page-32-1"></span>*Figure 4 Sample CSC Topology for Exchanging IPv4 Routes and MPLS Labels*

[Table 1](#page-32-2) describes the sample configuration shown in [Figure 4.](#page-32-1)

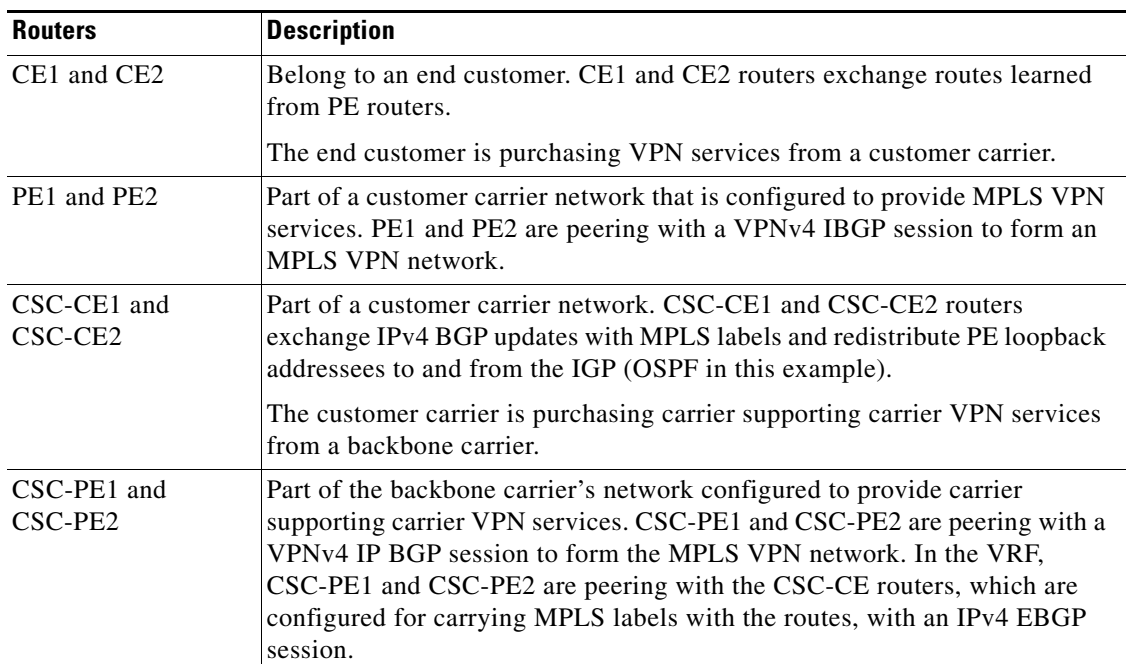

#### <span id="page-32-2"></span>*Table 1 Description of Sample Configuration Shown in [Figure 4](#page-32-1)*

## <span id="page-32-0"></span>**Configuring the Backbone Carrier Core: Examples**

 $\mathbf I$ 

Configuration and verification examples for the backbone carrier core included in this section are as follows:

- **•** [Verifying IP Connectivity and LDP Configuration in the CSC Core: Example, page 34](#page-33-0)
- **•** [Configuring VRFs for CSC-PE Routers: Example, page 35](#page-34-0)
- [Configuring Multiprotocol BGP for VPN Connectivity in the Backbone Carrier: Example, page 35](#page-34-1)

I

### <span id="page-33-0"></span>**Verifying IP Connectivity and LDP Configuration in the CSC Core: Example**

Check that CSC-PE2 is reachable from CSC-PE1 by entering the following command on CSC-CE1:

Router# **ping 10.5.5.5**  Type escape sequence to abort. Sending 5, 100-byte ICMP Echos to 10.5.5.5, timeout is 2 seconds: !!!!!

Success rate is 100 percent (5/5), round-trip min/avg/max = 4/4/4 ms

Verify the path from CSC-PE1 to CSC-PE2 by entering the following command on CSC-CE1:

Router# **trace 10.5.5.5**

Type escape sequence to abort. Tracing the route to 10.5.5.5

1 10.5.5.5 0 msec 0 msec \*

Check that CSC-PE router prefixes are in the MPLS forwarding table:

Router# **show mpls forwarding-table** 

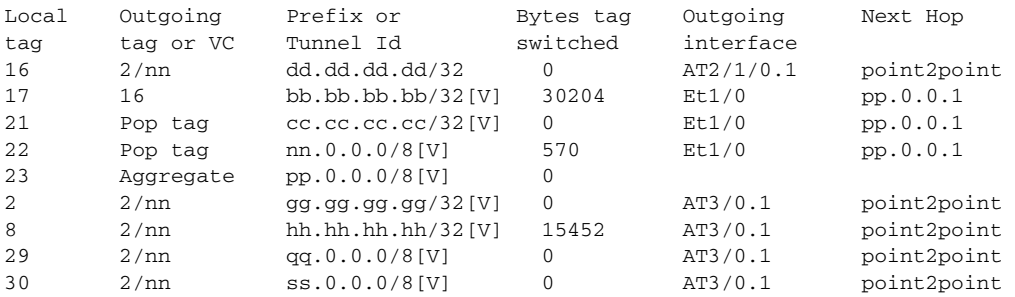

Check the status of LDP discovery processes in the core:

Router# **show mpls ldp discovery**

```
Local LDP Identifier:
   ee.ee.ee.ee:0
   Discovery Sources:
   Interfaces:
     ATM2/1/0.1 (ldp): xmit/recv
       TDP Id: dd.dd.dd.dd:1
```
Check the status of LDP sessions in the core:

#### Router# **show mpls ldp neighbor**

```
Peer LDP Ident: dd.dd.dd.dd:1; Local LDP Ident ee.ee.ee.ee:1
      TCP connection: dd.dd.dd.dd.646 - ee.ee.ee.ee.11007
       State: Oper; Msgs sent/rcvd: 20/21; Downstream on demand 
       Up time: 00:14:56 
       LDP discovery sources: 
          ATM2/1/0.1, Src IP addr: dd.dd.dd.dd
```
Check the forwarding table (prefixes, next-hops, and interfaces):

#### Router# **show ip cef**

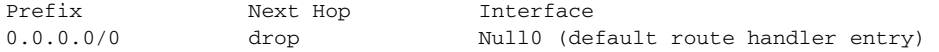

```
0.0.0.0/32 receive 
dd.dd.dd.dd/32 dd.dd.dd.dd ATM2/1/0.1 
ee.ee.ee.ee/32 receive 
224.0.0.0/4 drop 
224.0.0.0/24 receive 
255.255.255.255/32 receive
```
**Note** Also see the ["Verifying Labels in the CSC-CE Routers: Examples" section on page 41](#page-40-0).

Verify that interfaces are configured to use LDP:

Router# **show mpls interfaces**

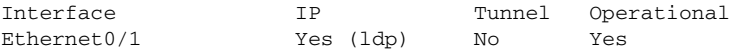

Display the entire routing table, including host IP address, next hop, interface, and so forth:

```
Router# show ip route
```

```
Codes: C - connected, S - static, I - IGRP, R - RIP, M - mobile, B - BGP
        D - EIGRP, EX - EIGRP external, O - OSPF, IA - OSPF inter area 
       N1 - OSPF NSSA external type 1, N2 - OSPF NSSA external type 2
       E1 - OSPF external type 1, E2 - OSPF external type 2, E - EGP
        i - IS-IS, L1 - IS-IS level-1, L2 - IS-IS level-2, ia - IS-IS inter area
        * - candidate default, U - per-user static route, o - ODR
Gateway of last resort is not set
      dd.0.0.0/32 is subnetted, 1 subnets
O dd.dd.dd.dd [110/7] via dd.dd.dd.dd, 00:16:42, ATM2/1/0.1
      ee.0.0.0/32 is subnetted, 1 subnets
C ee.ee.ee.ee is directly connected, Loopback0
```
### <span id="page-34-0"></span>**Configuring VRFs for CSC-PE Routers: Example**

The following example shows how to configure a VPN routing and forwarding (VRF) instance for a CSC-PE router:

ip cef distributed ip vrf vpn1 rd 100:1 route target both 100:1 !

### <span id="page-34-1"></span>**Configuring Multiprotocol BGP for VPN Connectivity in the Backbone Carrier: Example**

The following example shows how to configure Multiprotocol BGP (MP-BGP) for VPN connectivity in the backbone carrier:

```
ip cef distributed
ip vrf vpn1
rd 100:1
route target both 100:1
hostname csc-pe1
```
 $\mathbf I$ 

 $\mathsf{l}$ 

```
!
router bgp 100
 no bgp default ipv4-unicast
 bgp log-neighbor-changes
 timers bgp 10 30
 neighbor ee.ee.ee.ee remote-as 100
 neighbor ee.ee.ee.ee update-source Loopback0
 no auto-summary
  !
 address-family vpnv4
 neighbor ee.ee.ee.ee activate
 neighbor ee.ee.ee.ee send-community extended
 bgp dampening 30
 exit-address-family
  !
router bgp 100
. . .
! (BGP IPv4 to CSC-CE router from CSC-PE router)
!
 address-family ipv4 vrf vpn1
 neighbor ss.0.0.2 remote-as 200
 neighbor ss.0.0.2 activate
 neighbor ss.0.0.2 as-override
 neighbor ss.0.0.2 advertisement-interval 5
 neighbor ss.0.0.2 send-label 
 no auto-summary
 no synchronization
 bgp dampening 30
 exit-address-family
!
```
### <span id="page-35-0"></span>**Configuring the Links Between CSC-PE and CSC-CE Routers: Examples**

This section contains the following examples:

- **•** [Configuring the CSC-PE Routers: Examples, page 36](#page-35-1)
- **•** [Configuring the CSC-CE Routers: Examples, page 37](#page-36-0)
- **•** [Verifying Labels in the CSC-PE Routers: Examples, page 38](#page-37-0)
- **•** [Verifying Labels in the CSC-CE Routers: Examples, page 41](#page-40-0)

### <span id="page-35-1"></span>**Configuring the CSC-PE Routers: Examples**

The following example shows how to configure a CSC-PE router:

```
ip cef
!
ip vrf vpn1
 rd 100:1
 route-target export 100:1
 route-target import 100:1
mpls label protocol ldp
!
interface Loopback0
 ip address dd.dd.dd.dd 255.255.255.255
!
interface Ethernet3/1
 ip vrf forwarding vpn1
 ip address pp.0.0.2 255.0.0.0
!
```

```
interface ATM0/1/0
 no ip address
 no ip directed-broadcast
 no ip route-cache distributed
 atm clock INTERNAL
 no atm enable-ilmi-trap
 no atm ilmi-keepalive
! 
interface ATM0/1/0.1 mpls
  ip unnumbered Loopback0
 no ip directed-broadcast
 no atm enable-ilmi-trap
 mpls label protocol ldp
 mpls atm vpi 2-5
 mpls ip
! 
router ospf 100
 log-adjacency-changes
  auto-cost reference-bandwidth 1000
 redistribute connected subnets
  passive-interface Ethernet3/1
 network dd.dd.dd.dd 0.0.0.0 area 100
! 
router bgp 100
 no bgp default ipv4-unicast
 bgp log-neighbor-changes
 timers bgp 10 30
 neighbor ee.ee.ee.ee remote-as 100
 neighbor ee.ee.ee.ee update-source Loopback0
! 
address-family vpnv4 \blacksquare !VPNv4 session with CSC-PE2
 neighbor ee.ee.ee.ee activate
 neighbor ee.ee.ee.ee send-community extended
 bgp dampening 30
  exit-address-family
! 
 address-family ipv4 vrf vpn1 
 neighbor pp.0.0.1 remote-as 200
 neighbor pp.0.0.1 activate
 neighbor pp.0.0.1 as-override
 neighbor pp.0.0.1 advertisement-interval 5
 neighbor pp.0.0.1 send-label
 no auto-summary
 no synchronization
 bgp dampening 30
  exit-address-family
```
### <span id="page-36-0"></span>**Configuring the CSC-CE Routers: Examples**

I

The following example shows how to configure a CSC-CE router:

```
ip cef
!
mpls label protocol ldp
!
interface Loopback0
 ip address cc.cc.cc.cc 255.255.255.255
!
interface Ethernet3/0
  ip address pp.0.0.1 255.0.0.0
!
interface Ethernet4/0
  ip address nn.0.0.2 255.0.0.0
```
Ι

```
 no ip directed-broadcast
 no ip mroute-cache
 mpls label protocol ldp
 mpls ip
! 
router ospf 200
 log-adjacency-changes
 auto-cost reference-bandwidth 1000
 redistribute connected subnets !Exchange routes
redistribute bgp 200 metric 3 subnets !learned from PE1
 passive-interface ATM1/0
 passive-interface Ethernet3/0
 network cc.cc.cc.cc 0.0.0.0 area 200
 network nn.0.0.0 0.255.255.255 area 200
! 
router bgp 200
 no bgp default ipv4-unicast
 bgp log-neighbor-changes
  timers bgp 10 30
 neighbor pp.0.0.2 remote-as 100
 neighbor pp.0.0.2 update-source Ethernet3/0
 no auto-summary
! 
address-family ipv4 
 redistribute connected
 redistribute ospf 200 metric 4 match internal
 neighbor pp.0.0.2 activate
 neighbor pp.0.0.2 send-label
 no auto-summary
 no synchronization
 bgp dampening 30
 exit-address-family
```
### <span id="page-37-0"></span>**Verifying Labels in the CSC-PE Routers: Examples**

The following examples show how to verify the configurations of the CSC-PE routers.

Verify that the BGP session is up and running between the CSC-PE router and the CSC-CE router. Check the data in the State/PfxRcd column to verify that prefixes are learned during each session.

```
Router# show ip bgp vpnv4 all summary
```

```
BBGP router identifier 10.5.5.5, local AS number 100
BGP table version is 52, main routing table version 52
12 network entries and 13 paths using 2232 bytes of memory
6 BGP path attribute entries using 336 bytes of memory
1 BGP AS-PATH entries using 24 bytes of memory
1 BGP extended community entries using 24 bytes of memory
0 BGP route-map cache entries using 0 bytes of memory
0 BGP filter-list cache entries using 0 bytes of memory
Dampening enabled. 0 history paths, 0 dampened paths
BGP activity 16/4 prefixes, 27/14 paths, scan interval 5 secs
```
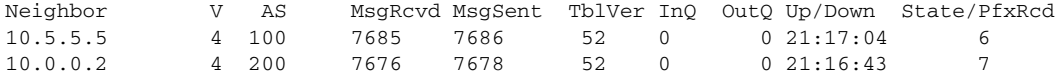

Verify that the MPLS interfaces are up and running, and that LDP-enabled interfaces show that LDP is up and running. LDP is turned off on the VRF because EBGP distributes the labels.

Router# **show mpls interfaces all**

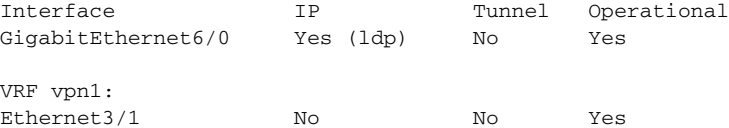

Verify that the prefix for the local PE router is in the routing table of the CSC-PE router:

```
Router# show ip route vrf vpn2 10.5.5.5
```

```
Routing entry for 10.5.5.5/32
  Known via "bgp 100", distance 20, metric 4
  Tag 200, type external
  Last update from pp.0.0.2 21:28:39 ago
  Routing Descriptor Blocks:
   * pp.0.0.2, from pp.0.0.2, 21:28:39 ago
       Route metric is 4, traffic share count is 1
       AS Hops 1, BGP network version 0
```
Verify that the prefix for the remote PE router is in the routing table of the CSC-PE router:

Router# **show ip route vrf vpn2 10.5.5.5**

```
Routing entry for 10.5.5.5/32
  Known via "bgp 100", distance 200, metric 4
  Tag 200, type internal
  Last update from 10.1.0.0 21:27:39 ago
  Routing Descriptor Blocks:
   * 10.1.0.0 (Default-IP-Routing-Table), from 10.1.0.0, 21:27:39 ago
      Route metric is 4, traffic share count is 1
      AS Hops 1, BGP network version 0
```
Verify that the prefixes for the customer carrier MPLS VPN service provider networks are in the BGP table, and have appropriate labels:

#### Router# **show ip bgp vpnv4 vrf vpn2 labels**

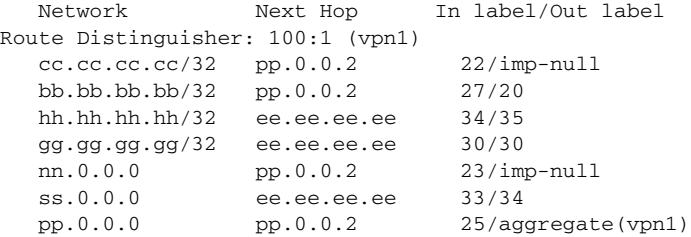

Verify that the prefix of the PE router in the local customer carrier MPLS VPN service provider is in the Cisco Express Forwarding table:

```
Router# show ip cef vrf vpn2 10.1.0.0
```

```
10.1.0.0/32, version 19, cached adjacency pp.0.0.2
0 packets, 0 bytes
  tag information set
    local tag: 27
     fast tag rewrite with Et3/1, pp.0.0.2, tags imposed {20}
  via pp.0.0.2, 0 dependencies, recursive
    next hop pp.0.0.2, Ethernet3/1 via pp.0.0.2/32
     valid cached adjacency
     tag rewrite with Et3/1, pp.0.0.2, tags imposed {20}
```
#### Router# **show ip cef vrf vpn2 10.1.0.0 detail**

Ι

```
10.1.0.0/32, version 19, cached adjacency pp.0.0.2
0 packets, 0 bytes
   tag information set
     local tag: 27
     fast tag rewrite with Et3/1, pp.0.0.2, tags imposed {20}
   via pp.0.0.2, 0 dependencies, recursive
     next hop pp.0.0.2, Ethernet3/1 via pp.0.0.2/32
     valid cached adjacency
     tag rewrite with Et3/1, pp.0.0.2, tags imposed {20}
```
Verify that the prefix of the PE router in the local customer carrier MPLS VPN service provider is in the MPLS forwarding table:

```
Router# show mpls forwarding-table vrf vpn2 10.1.0.0
```
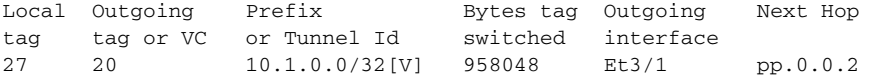

Router# **show mpls forwarding-table vrf vpn2 10.1.0.0 detail**

```
Local Outgoing Prefix Bytes tag Outgoing Next Hop 
tag tag or VC or Tunnel Id switched interface 
27 20 10.1.0.0/32[V] 958125 Et3/1 pp.0.0.2 
        MAC/Encaps=14/18, MTU=1500, Tag Stack{20}
        00B04A74A05400B0C26E10558847 00014000
       VPN route: vpn1
       No output feature configured
    Per-packet load-sharing, slots: 0 1 2 3 4 5 6 7 8 9 10 11 12 13 14 15
```
Verify that the prefix of the PE router in the remote customer carrier MPLS VPN service provider is in the Cisco Express Forwarding table:

#### Router# **show ip cef vrf vpn2 10.3.0.0**

```
10.3.0.0/32, version 25, cached adjacency rr.0.0.2
0 packets, 0 bytes
   tag information set
     local tag: 34
     fast tag rewrite with Gi6/0, rr.0.0.2, tags imposed {35}
   via ee.ee.ee.ee, 0 dependencies, recursive
     next hop rr.0.0.2, GigabitEthernet6/0 via ee.ee.ee.ee/32
     valid cached adjacency
     tag rewrite with Gi6/0, rr.0.0.2, tags imposed {35}
```
#### Router# **show ip cef vrf vpn2 10.3.0.0 detail**

```
hh.hh.hh.hh/32, version 25, cached adjacency rr.0.0.2
0 packets, 0 bytes
   tag information set
     local tag: 34
     fast tag rewrite with Gi6/0, rr.0.0.2, tags imposed {35}
   via ee.ee.ee.ee, 0 dependencies, recursive
     next hop rr.0.0.2, GigabitEthernet6/0 via ee.ee.ee.ee/32
     valid cached adjacency
     tag rewrite with Gi6/0, rr.0.0.2, tags imposed {35}
```
Verify that the prefix of the PE router in the remote customer carrier MPLS VPN service provider is in the MPLS forwarding table:

#### Router# **show mpls forwarding-table vrf vpn2 10.3.0.0**

Local Outgoing Prefix Bytes tag Outgoing Next Hop

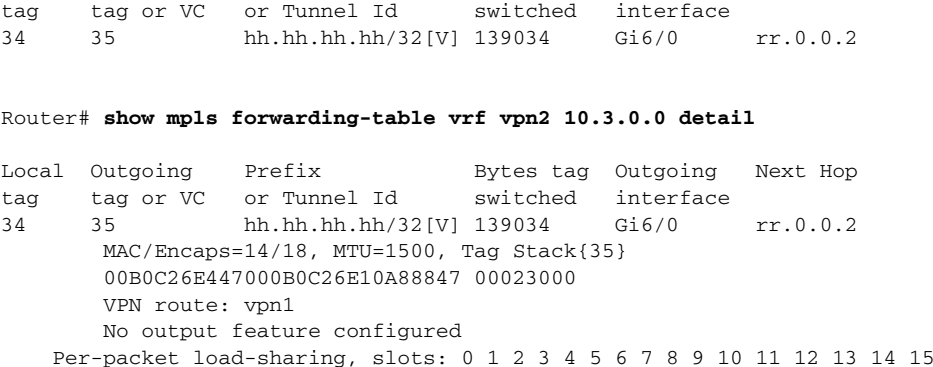

### <span id="page-40-0"></span>**Verifying Labels in the CSC-CE Routers: Examples**

The following examples show how to verify the configurations of the CSC-CE routers.

Verify that the BGP session is up and running:

#### Router# **show ip bgp summary**

BGP router identifier cc.cc.cc.cc, local AS number 200 BGP table version is 35, main routing table version 35 14 network entries and 14 paths using 2030 bytes of memory 3 BGP path attribute entries using 168 bytes of memory 1 BGP AS-PATH entries using 24 bytes of memory 0 BGP route-map cache entries using 0 bytes of memory 0 BGP filter-list cache entries using 0 bytes of memory Dampening enabled. 1 history paths, 0 dampened paths BGP activity 17/67 prefixes, 29/15 paths, scan interval 60 secs

```
Neighbor V AS MsgRcvd MsgSent TblVer InQ OutQ Up/Down State/PfxRcd
pp.0.0.1 4 100 7615 7613 35 0 0 21:06:19 5
```
Verify that the loopback address of the local PE router is in the routing table:

```
Router# show ip route 10.1.0.0
```

```
Routing entry for 10.1.0.0/32
  Known via "ospf 200", distance 110, metric 101, type intra area
   Redistributing via bgp 200
   Advertised by bgp 200 metric 4 match internal
   Last update from nn.0.0.1 on Ethernet4/0, 00:34:08 ago
   Routing Descriptor Blocks:
   * nn.0.0.1, from bb.bb.bb.bb, 00:34:08 ago, via Ethernet4/0
       Route metric is 101, traffic share count is 1
```
Verify that the loopback address of the remote PE router is in the routing table:

Router# **show ip route 10.5.5.5**

 $\mathbf I$ 

Routing entry for 10.5.5.5/32 Known via "bgp 200", distance 20, metric 0 Tag 100, type external Redistributing via ospf 200 Advertised by ospf 200 metric 3 subnets Last update from pp.0.0.1 00:45:16 ago Routing Descriptor Blocks: \* pp.0.0.1, from pp.0.0.1, 00:45:16 ago Route metric is 0, traffic share count is 1 AS Hops 2, BGP network version 0

Ι

Verify that the prefix of the local PE router is in the MPLS LDP bindings:

Router# **show mpls ldp bindings 10.1.0.0 255.255.255.255**

```
 tib entry: 10.1.0.0/32, rev 20
      local binding: tag: 20
      remote binding: tsr: 10.1.0.0:0, tag: imp-null
```
Verify that the prefix of the local PE router is in the Cisco Express Forwarding table:

```
Router# show ip cef 10.1.0.0
```

```
10.1.0.0/32, version 46, cached adjacency nn.0.0.1
0 packets, 0 bytes
   tag information set
     local tag: 20
   via nn.0.0.1, Ethernet4/0, 0 dependencies
     next hop nn.0.0.1, Ethernet4/0
     unresolved
     valid cached adjacency
     tag rewrite with Et4/0, nn.0.0.1, tags imposed {}
```
Verify that the prefix of the local PE router is in the MPLS forwarding table:

```
Router# show mpls forwarding-table 10.1.0.0
```
No output feature configured

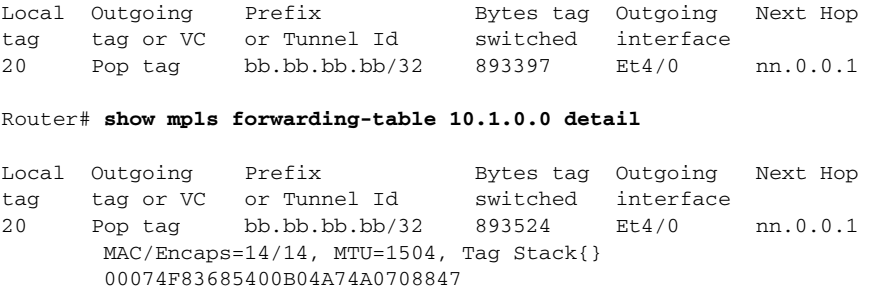

Per-packet load-sharing, slots: 0 1 2 3 4 5 6 7 8 9 10 11 12 13 14 15

Verify that the BGP routing table contains labels for prefixes in the customer carrier MPLS VPN service provider networks:

#### Router# **show ip bgp labels**

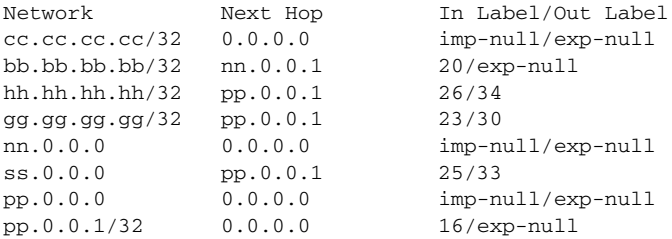

Verify that the prefix of the remote PE router is in the Cisco Express Forwarding table:

#### Router# **show ip cef 10.5.5.5**

```
10.5.5.5/32, version 54, cached adjacency pp.0.0.1
0 packets, 0 bytes
   tag information set
     local tag: 26
     fast tag rewrite with Et3/0, pp.0.0.1, tags imposed {34}
   via pp.0.0.1, 0 dependencies, recursive
```
 next hop pp.0.0.1, Ethernet3/0 via pp.0.0.1/32 valid cached adjacency tag rewrite with Et3/0, pp.0.0.1, tags imposed {34}

Verify that the prefix of the remote PE router is in the MPLS forwarding table:

```
Router# show mpls forwarding-table 10.5.5.5
```
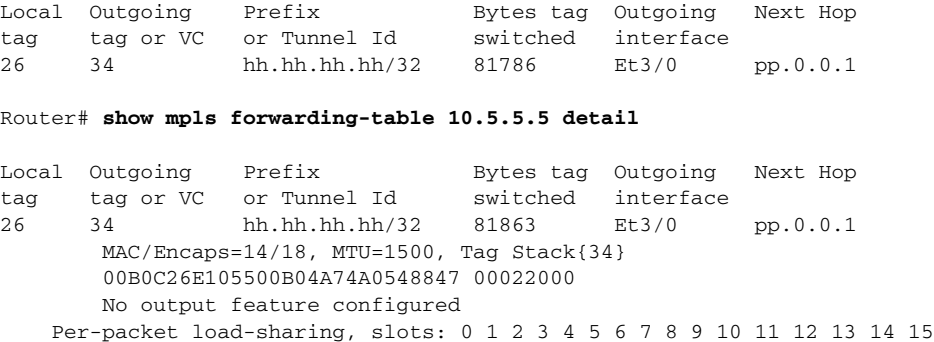

### <span id="page-42-0"></span>**Configuring the Customer Carrier Network: Examples**

Customer carrier configuration and verification examples in this section include:

- **•** [Verifying IP Connectivity in the Customer Carrier: Example, page 43](#page-42-1)
- [Configuring a Customer Carrier Core Router as a Route Reflector: Example, page 44](#page-43-1)

### <span id="page-42-1"></span>**Verifying IP Connectivity in the Customer Carrier: Example**

Verify the connectivity from one customer carrier core router to another (from CE1 to CE2) by entering the following command:

Router# **ping 10.2.0.0** 

Type escape sequence to abort. Sending 5, 100-byte ICMP Echos to jj.jj.jj.jj, timeout is 2 seconds: !!!!! Success rate is 100 percent  $(5/5)$ , round-trip min/avg/max =  $8/9/12$  ms

Verify the path that a packet goes through on its way to its final destination from CE1 to CE2:

```
Router# trace 10.2.0.0
```
I

Type escape sequence to abort. Tracing the route to 10.2.0.0 1 mm.0.0.2 0 msec 0 msec 4 msec 2 nn.0.0.2 [MPLS: Labels 20/21 Exp 0] 8 msec 8 msec 12 msec 3 pp.0.0.2 [MPLS: Labels 28/21 Exp 0] 8 msec 8 msec 12 msec 4 ss.0.0.1 [MPLS: Labels 17/21 Exp 0] 8 msec 8 msec 12 msec 5 ss.0.0.2 [MPLS: Labels 16/21 Exp 0] 8 msec 8 msec 12 msec 6 tt.0.0.1 [AS 200] [MPLS: Label 21 Exp 0] 8 msec 8 msec 8 msec 7 tt.0.0.2 [AS 200] 8 msec 4 msec \*

Verify the path that a packet goes through on its way to its final destination from CE2 to CE1: Router# **trace 10.1.0.0** 

I

Type escape sequence to abort. Tracing the route to 10.1.0.0 1 tt.0.0.1 0 msec 0 msec 0 msec 2 qq.0.0.2 [MPLS: Labels 18/21 Exp 0] 8 msec 12 msec 12 msec 3 ss.0.0.1 [MPLS: Labels 28/21 Exp 0] 8 msec 8 msec 8 msec 4 pp.0.0.2 [MPLS: Labels 17/21 Exp 0] 12 msec 8 msec 8 msec 5 pp.0.0.1 [MPLS: Labels 16/21 Exp 0] 12 msec 12 msec 8 msec 6 mm.0.0.2 [AS 200] [MPLS: Label 21 Exp 0] 12 msec 8 msec 12 msec 7 mm.0.0.1 [AS 200] 4 msec 4 msec \*

### <span id="page-43-1"></span>**Configuring a Customer Carrier Core Router as a Route Reflector: Example**

The following example shows how to use an address family to configure internal BGP peer 10.1.1.1 as a route-reflector client for both unicast and multicast prefixes:

```
router bgp 200
 address-family vpnv4
  neighbor 10.1.1.1 activate
   neighbor 10.1.1.1 route-reflector-client
router bgp 100
 address-family vpnv4
  neighbor xx.xx.xx.xx activate
  neighbor xx.xx.xx.xx route-reflector-client
   ! xx.xx.xx,xx is a PE router
  neighbor xx.xx.xx.xx send-community extended
 exit address-family
! You need to configure your peer BGP neighbor.
```
### <span id="page-43-0"></span>**Configuring the Customer Site for Hierarchical VPNs: Examples**

This section contains the following configuration and verification examples for the customer site:

- **•** [Configuring PE Routers for Hierarchical VPNs: Examples, page 44](#page-43-2)
- **•** [Verifying Labels in Each PE Router for Hierarchical VPNs: Examples, page 45](#page-44-0)
- **•** [Configuring CE Routers for Hierarchical VPNs: Examples, page 47](#page-46-1)
- **•** [Verifying IP Connectivity in the Customer Site: Examples, page 47](#page-46-2)

### <span id="page-43-2"></span>**Configuring PE Routers for Hierarchical VPNs: Examples**

This example shows how to configure a PE router:

```
ip cef
!
ip vrf vpn2
 rd 200:1
 route-target export 200:1
 route-target import 200:1
mpls label protocol ldp
!
interface Loopback0
 ip address bb.bb.bb.bb 255.255.255.255
!
interface Ethernet3/0
 ip address nn.0.0.1 255.0.0.0
```

```
 no ip directed-broadcast
 no ip mroute-cache
 mpls label protocol ldp
 mpls ip
! 
interface Ethernet3/3
 ip vrf forwarding vpn2
 ip address mm.0.0.2 255.0.0.0
 no ip directed-broadcast
 no ip mroute-cache
!
router ospf 200
 log-adjacency-changes
  auto-cost reference-bandwidth 1000
 redistribute connected subnets
 passive-interface Ethernet3/3
 network bb.bb.bb.bb 0.0.0.0 area 200
 network nn.0.0.0 0.255.255.255 area 200
! 
router bgp 200
  no bgp default ipv4-unicast
 bgp log-neighbor-changes
 timers bgp 10 30
neighbor hh.hh.hh.hh remote-as 200
neighbor hh.hh.hh.hh update-source Loopback0
! 
address-family vpnv4 \blacksquare !VPNv4 session with PE2
neighbor hh.hh.hh.hh activate
neighbor hh.hh.hh.hh send-community extended
 bgp dampening 30
 exit-address-family
! 
 address-family ipv4 vrf vpn2 
 neighbor mm.0.0.1 remote-as 300
 neighbor mm.0.0.1 activate
 neighbor mm.0.0.1 as-override
 neighbor mm.0.0.1 advertisement-interval 5
no auto-summary
 no synchronization
 bgp dampening 30
  exit-address-family
```
### <span id="page-44-0"></span>**Verifying Labels in Each PE Router for Hierarchical VPNs: Examples**

The following examples show how to verify the configuration of PE router in hierarchical VPNs.

Verify that the loopback address of the local CE router is in the routing table of the PE1 router:

```
Router# show ip route vrf vpn2 10.2.2.2
```
I

```
Routing entry for 10.2.2.2/32
  Known via "bgp 200", distance 20, metric 0
  Tag 300, type external
  Last update from mm.0.0.2 20:36:59 ago
  Routing Descriptor Blocks:
   * mm.0.0.2, from mm.0.0.2, 20:36:59 ago
       Route metric is 0, traffic share count is 1
       AS Hops 1, BGP network version 0
```
Verify that the prefix for the local CE router is in the MPLS forwarding table, and that the prefix is untagged:

```
Router# show mpls forwarding-table vrf vpn2 10.2.2.2
```
I

Local Outgoing Prefix Bytes tag Outgoing Next Hop tag tag or VC or Tunnel Id switched interface 23 Untagged aa.aa.aa.aa/32[V] 0 Et3/3 mm.0.0.2

Verify that the prefix of the remote PE router is in the Cisco Express Forwarding table:

```
Router# show ip cef 10.5.5.5
```

```
10.5.5.5/32, version 31, cached adjacency nn.0.0.2
0 packets, 0 bytes
  tag information set
     local tag: 31
     fast tag rewrite with Et3/0, nn.0.0.2, tags imposed {26}
   via nn.0.0.2, Ethernet3/0, 2 dependencies
     next hop nn.0.0.2, Ethernet3/0
     unresolved
     valid cached adjacency
     tag rewrite with Et3/0, nn.0.0.2, tags imposed {26}
```
Verify that the loopback address of the remote CE router is in the routing table:

Router# **show ip route vrf vpn2 10.2.0.0** 

```
Routing entry for 10.2.0.0/32
  Known via "bgp 200", distance 200, metric 0
  Tag 300, type internal
  Last update from hh.hh.hh.hh 20:38:49 ago
  Routing Descriptor Blocks:
  * hh.hh.hh.hh (Default-IP-Routing-Table), from hh.hh.hh.hh, 20:38:49 ago
       Route metric is 0, traffic share count is 1
       AS Hops 1, BGP network version 0
```
Verify that the prefix of the remote CE router is in the MPLS forwarding table, and that an outgoing interface exists:

Router# **show mpls forwarding-table vrf vpn2 10.2.0.0** 

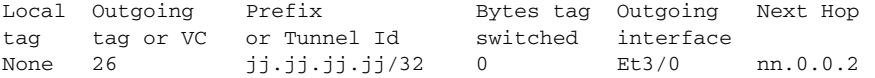

Verify that the prefix of the remote CE router is in the Cisco Express Forwarding table:

```
Router# show ip cef vrf vpn2 10.2.0.0
```

```
10.2.0.0/32, version 12, cached adjacency nn.0.0.2
0 packets, 0 bytes
   tag information set
     local tag: VPN route head
     fast tag rewrite with Et3/0, nn.0.0.2, tags imposed {26 32}
   via hh.hh.hh.hh, 0 dependencies, recursive
    next hop nn.0.0.2, Ethernet3/0 via hh.hh.hh.hh/32
     valid cached adjacency
     tag rewrite with Et3/0, nn.0.0.2, tags imposed {26 32}
```
Verify that the prefix of the local PE router is in the Cisco Express Forwarding table:

Router# **show ip cef 10.1.0.0**

```
10.1.0.0/32, version 9, connected, receive
   tag information set
     local tag: implicit-null
```
### <span id="page-46-1"></span>**Configuring CE Routers for Hierarchical VPNs: Examples**

The following example shows how to configure a CE router:

```
ip cef distributed 
interface Loopback0
ip address 10.3.0.0 255.255.255.255
!
interface FastEthernet0/3/3
 ip address mm.0.0.1 255.0.0.0
!
router bgp 300
 no synchronization
 bgp log-neighbor-changes
 timers bgp 10 30
redistribute connected \qquad \qquad !Redistributing routes into BGP
 neighbor mm.0.0.2 remote-as 200 !to send to PE1
 neighbor mm.0.0.2 advertisement-interval 5
 no auto-summary
```
### <span id="page-46-2"></span>**Verifying IP Connectivity in the Customer Site: Examples**

The following examples show how to verify IP connectivity at the customer site.

Verify that the loopback address of the remote CE router, learned from the PE router, is in the routing table of the local router:

```
Router# show ip route 10.2.0.0
Routing entry for 10.2.0.0/32
  Known via "bgp 300", distance 20, metric 0
  Tag 200, type external
  Redistributing via ospf 300
  Advertised by ospf 300 subnets
   Last update from mm.0.0.1 20:29:35 ago
   Routing Descriptor Blocks:
   * mm.0.0.1, from mm.0.0.1, 20:29:35 ago
       Route metric is 0, traffic share count is 1
       AS Hops 2
```
# <span id="page-46-0"></span>**Additional References**

The following sections provide information related to MPLS VPNs.

## **Related Documents**

 $\mathbf I$ 

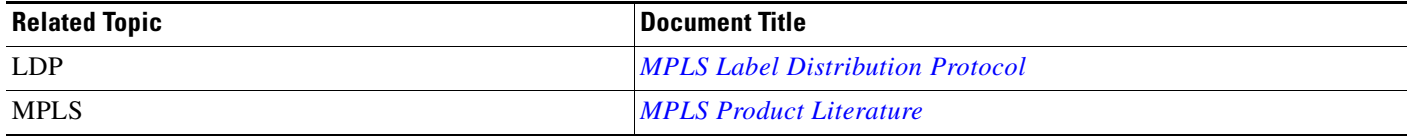

 $\mathsf I$ 

# **Standards**

**College** 

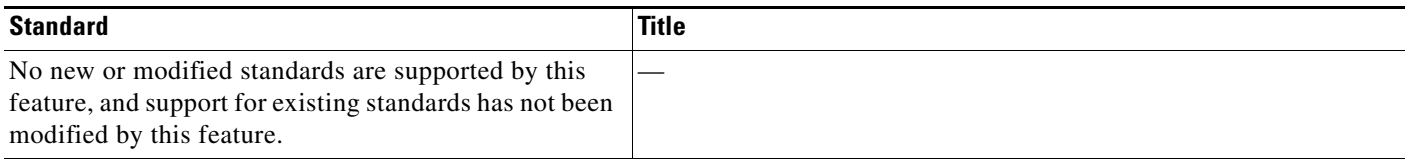

## **MIBs**

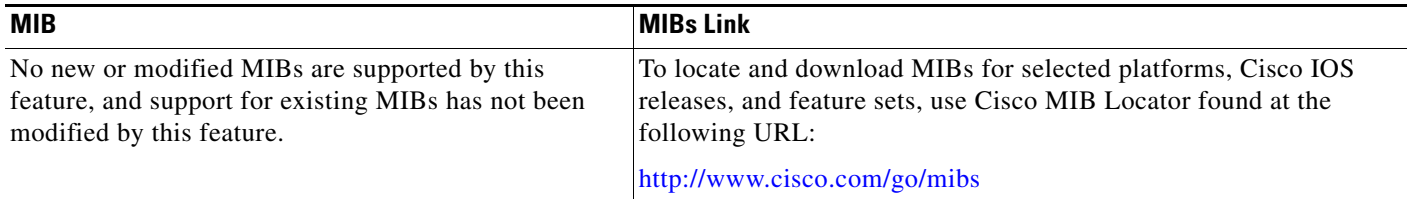

## **RFCs**

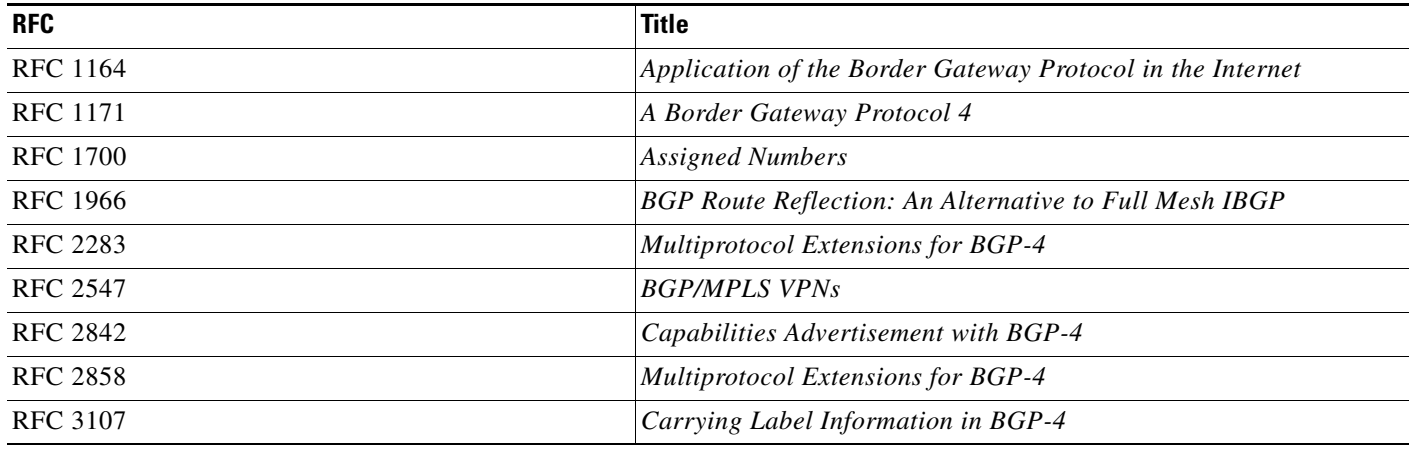

## **Technical Assistance**

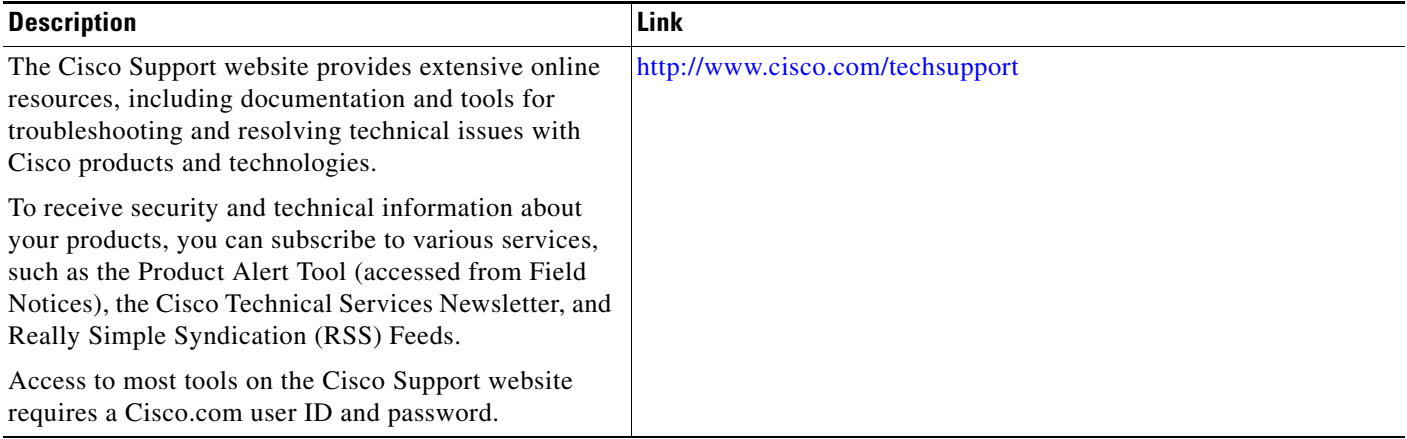

# <span id="page-48-0"></span>**Command Reference**

 $\mathbf{I}$ 

This feature uses no new or modified commands.

ן

# <span id="page-49-0"></span>**Feature Information for MPLS VPN CSC with BGP**

[Table 2](#page-49-1) lists the release history for this feature.

Not all commands may be available in your Cisco IOS software release. For release information about a specific command, see the command reference documentation.

Use Cisco Feature Navigator to find information about platform support and software image support. Cisco Feature Navigator enables you to determine which Cisco IOS and Catalyst OS software images support a specific software release, feature set, or platform. To access Cisco Feature Navigator, go to [http://www.cisco.com/go/cfn.](http://www.cisco.com/go/cfn) An account on Cisco.com is not required.

**Note** [Table 2](#page-49-1) lists only the Cisco IOS software release that introduced support for a given feature in a given Cisco IOS software release train. Unless noted otherwise, subsequent releases of that Cisco IOS software release train also support that feature.

#### <span id="page-49-1"></span>*Table 2 Feature Information for MPLS VPN CSC with BGP*

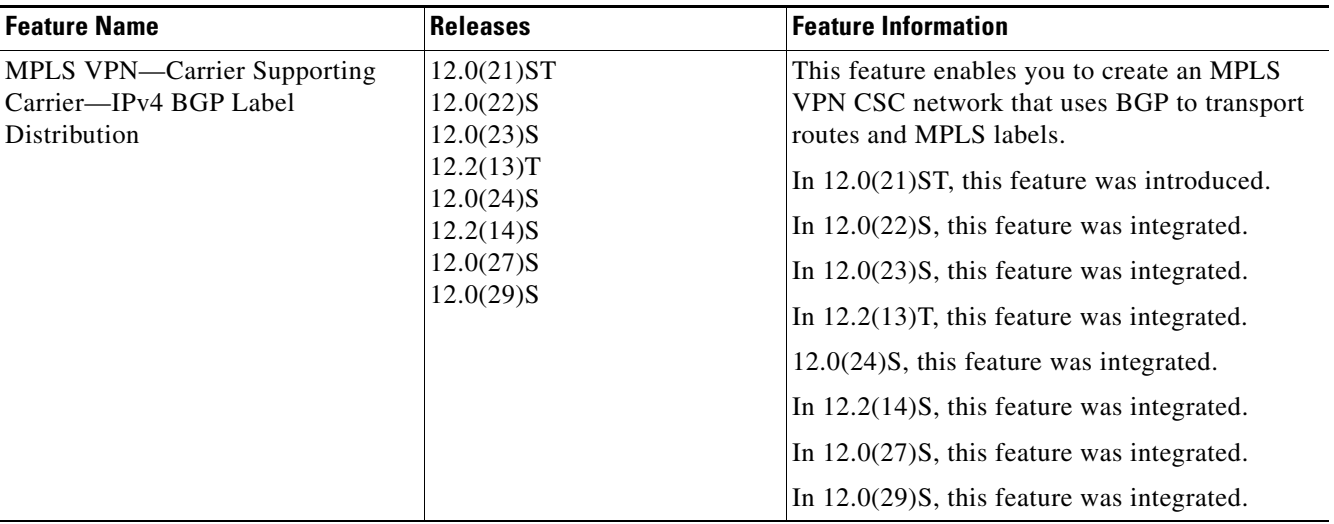

# <span id="page-50-0"></span>**Glossary**

**ASBR**— Autonomous System Boundary router. A router that connects one autonomous system to another.

**BGP**—Border Gateway Protocol. An interdomain routing protocol designed to provide loop-free routing between separate routing domains that contain independent routing policies (autonomous systems).

**CE router**—customer edge router. A router that is part of a customer network and that interfaces to a provider edge (PE) router. In this document, the CE router sits on the edge of the customer carrier network.

**edge router**—A router that is at the edge of the network. It defines the boundary of the MPLS network. It receives and transmits packets. Also referred to as edge label switch router and label edge router.

**LDP**—Label Distribution Protocol. A standard protocol between MPLS-enabled routers to negotiate the labels (addresses) used to forward packets.

**MPLS**—Multiprotocol Label Switching. Switching method that forwards IP traffic using a label. This label instructs the routers and the switches in the network where to forward the packets based on preestablished IP routing information.

**PE router—provider edge router.** A router, at the edge of a service provider's network, that interfaces to CE routers.

**VPN**—Virtual Private Network. A network that enables IP traffic to use tunneling to travel securely over a public TCP/IP network.

Cisco and the Cisco Logo are trademarks of Cisco Systems, Inc. and/or its affiliates in the U.S. and other countries. A listing of Cisco's trademarks can be found at [www.cisco.com/go/trademarks](http://www.cisco.com/go/trademarks). Third party trademarks mentioned are the property of their respective owners. The use of the word partner does not imply a partnership relationship between Cisco and any other company. (1005R)

Any Internet Protocol (IP) addresses used in this document are not intended to be actual addresses. Any examples, command display output, and figures included in the document are shown for illustrative purposes only. Any use of actual IP addresses in illustrative content is unintentional and coincidental.

© 2005—2009 Cisco Systems, Inc. All rights reserved.

H

 $\mathsf I$